**Информационная система «Дополняющий контент» Описание**

#### **Аннотация**

В настоящем документе представлено общее описание Информационной системы «Дополняющий контент» (далее по тексту – ИС ДК, Система). В документе содержатся сведения о структуре Системы, назначении составных частей Системы и их взаимодействие между собой и с внешними информационными ресурсами.

Документ подготовлен в соответствии с РД 50-34.698-90 и ГОСТ 2.105-95.

# **Перечень сокращений**

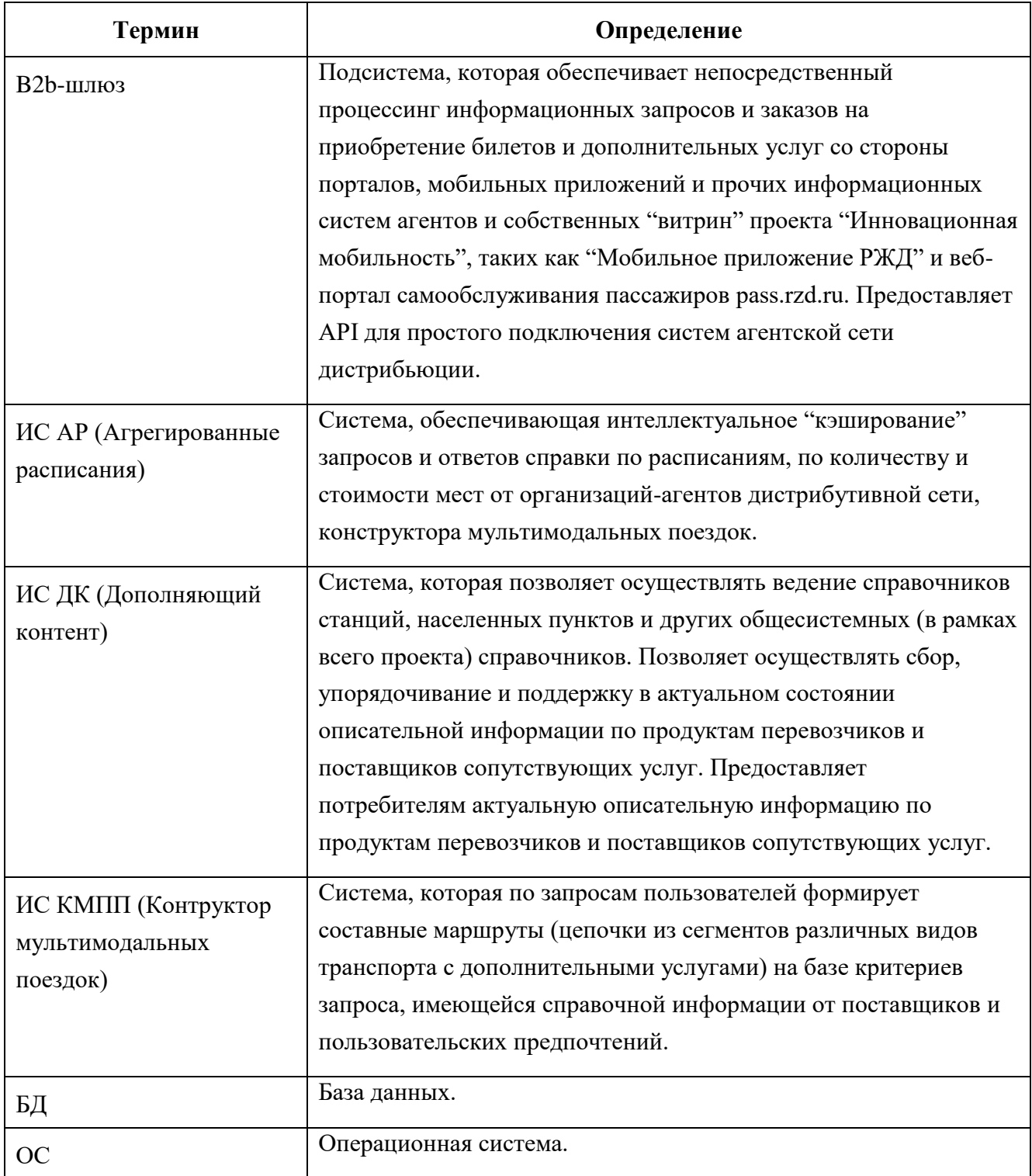

### **1 Назначение Системы**

#### 1.1 Вид деятельности, для автоматизации которой предназначена Система

Система, которая позволяет осуществлять ведение справочников станций, населенных пунктов и других общесистемных (в рамках всего проекта) справочников. Позволяет осуществлять сбор, упорядочивание и поддержку в актуальном состоянии описательной информации по продуктам перевозчиков и поставщиков сопутствующих услуг. Предоставляет потребителям актуальную описательную информацию по продуктам перевозчиков и поставщиков сопутствующих услуг.

Интеграция должна осуществляться в части выгрузки справочников (городов, станций) и выгрузки локальных сегментов маршрутов.

1.2 Перечень функций, реализуемых системой, приведен в разделе [4.](#page-10-0)

## **2 Описание Системы**

2.1 Структура системы и назначение ее частей

В состав ИС ДК входят функциональные модули, приведенные ниже [\(Таблица 1\)](#page-4-0).

Таблица 1 – Функциональные модули ИС ДК.

<span id="page-4-0"></span>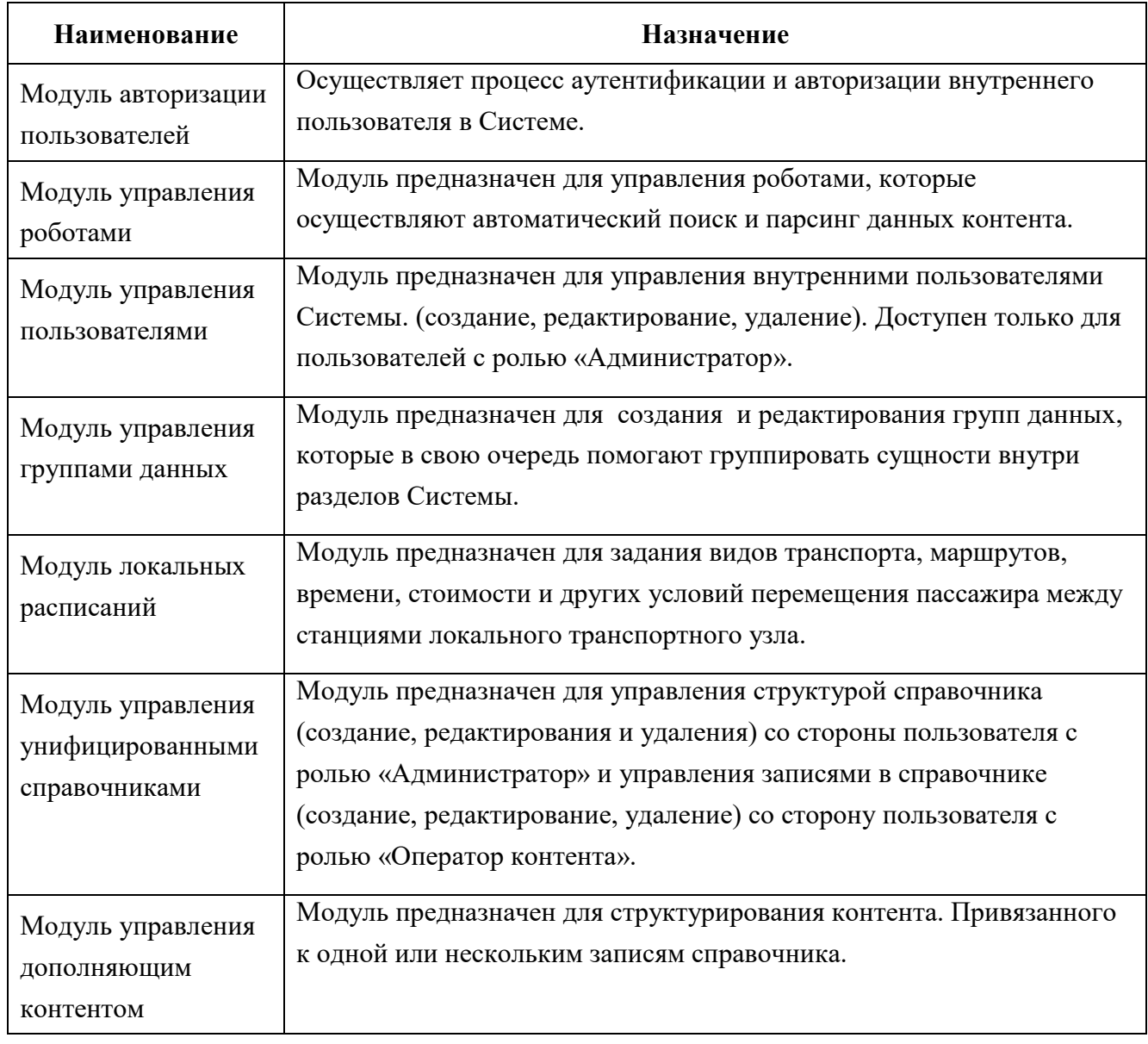

2.2 Сведения о Системе в целом и ее частях, необходимые для обеспечения эксплуатации Системы.

Сведения о технических и программных средствах, необходимых для функционирования ИС ДК, приведены ниже [\(Таблица 2](#page-5-0) -

<span id="page-5-0"></span>Таблица 2 – Технические средства, необходимые для функционирования серверной части ИС ДК

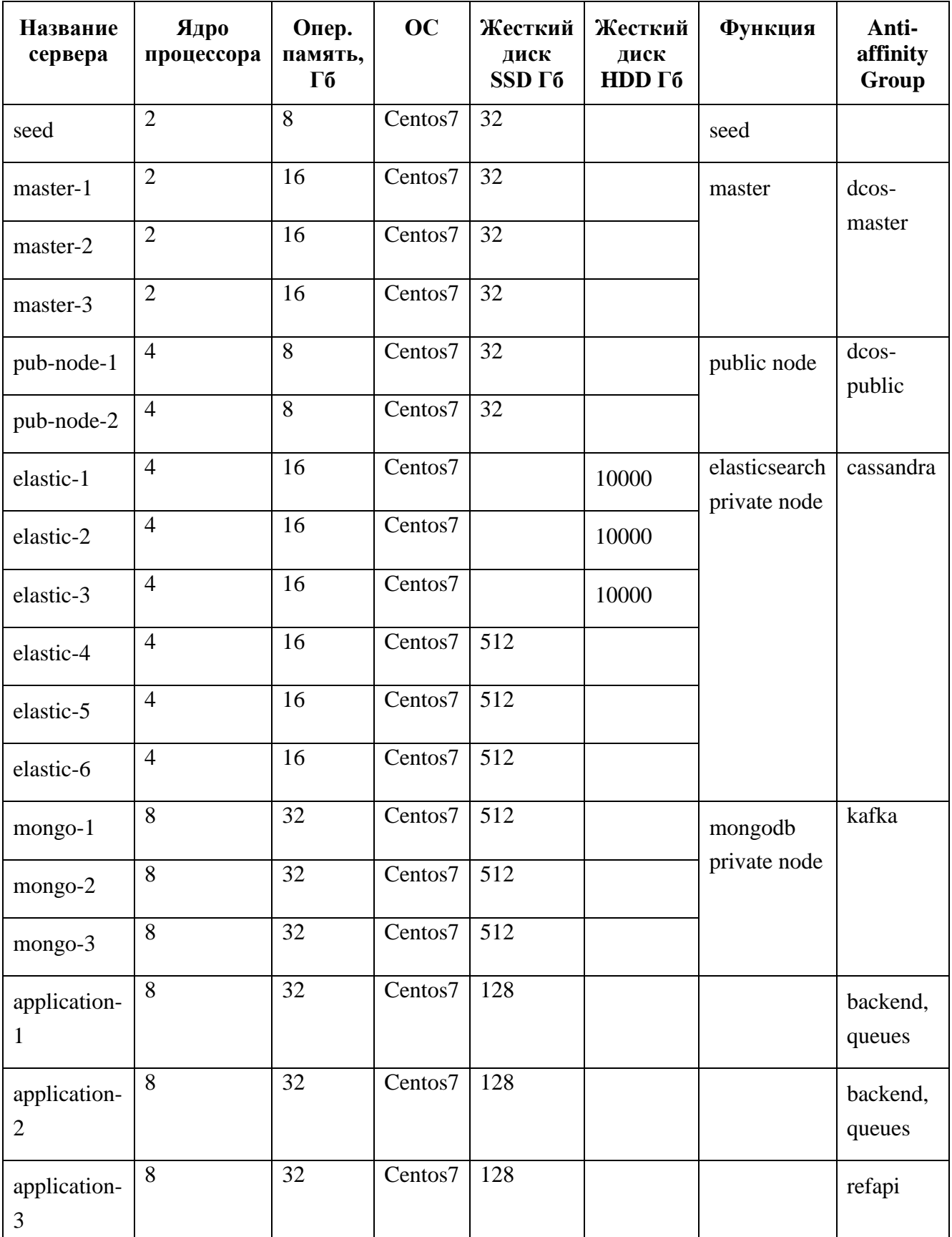

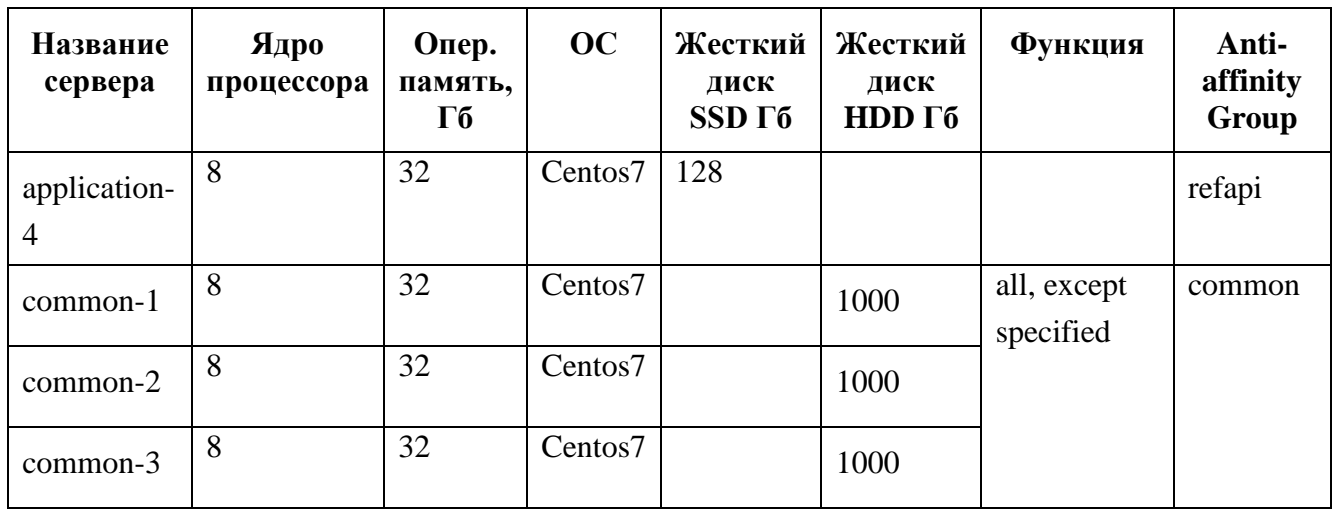

Таблица 3 – СУБД, необходимые для функционирования серверной части ИС ДК

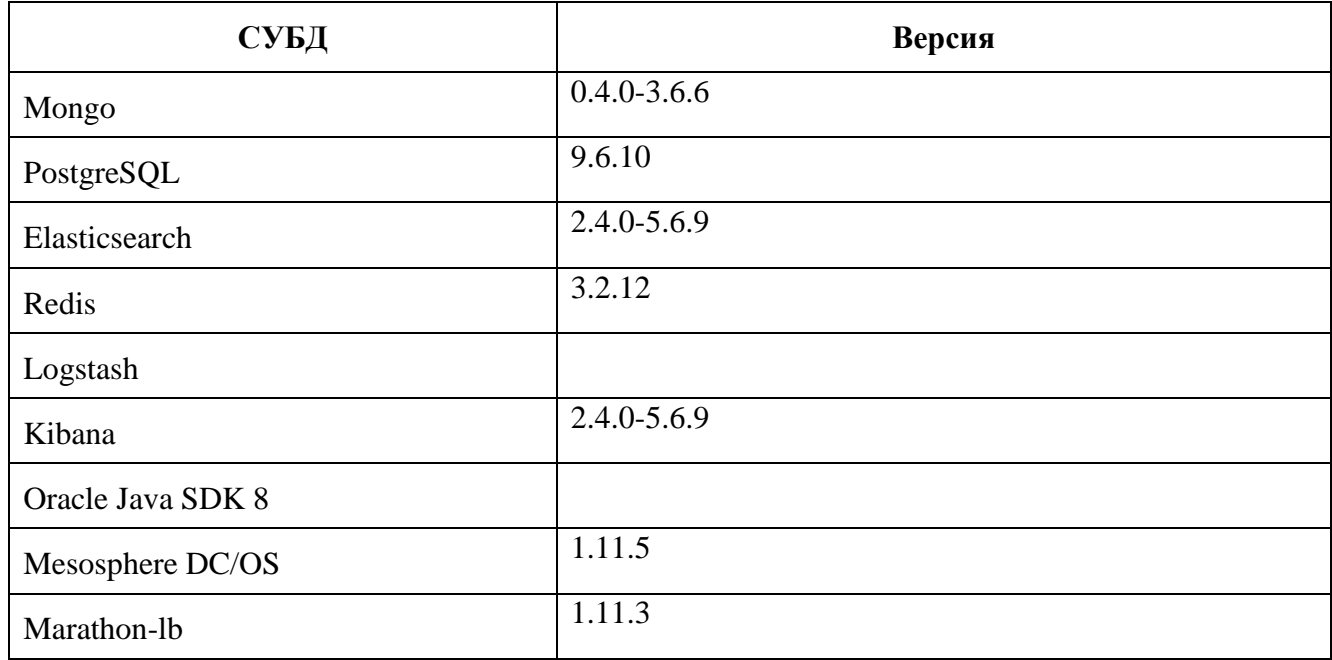

Таблица 4 – Программные средства, необходимые для функционирования клиентской части ИС ДК

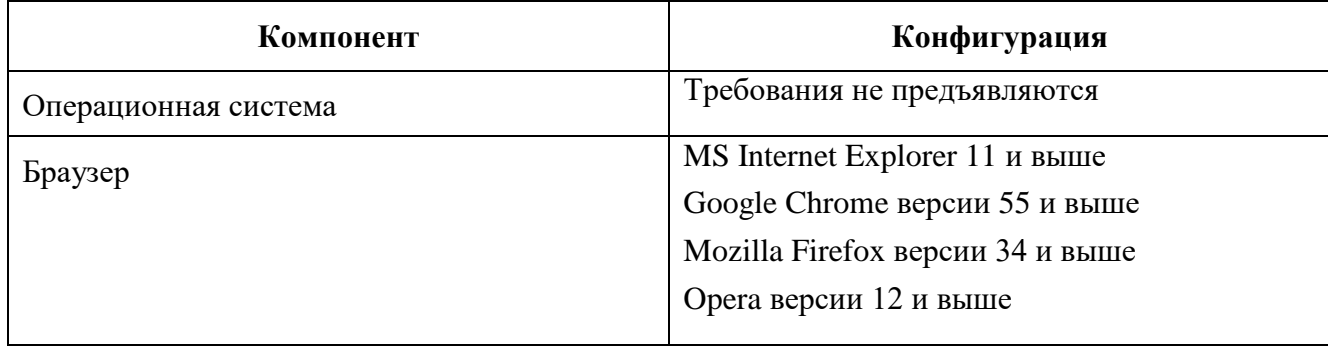

# **3 Описание взаимосвязей АС с другими Системами**

Перечень Систем, взаимодействующих с ИС ДК представлен ниже [\(Таблица 5\)](#page-7-0).

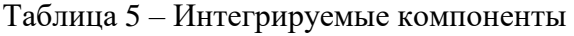

<span id="page-7-0"></span>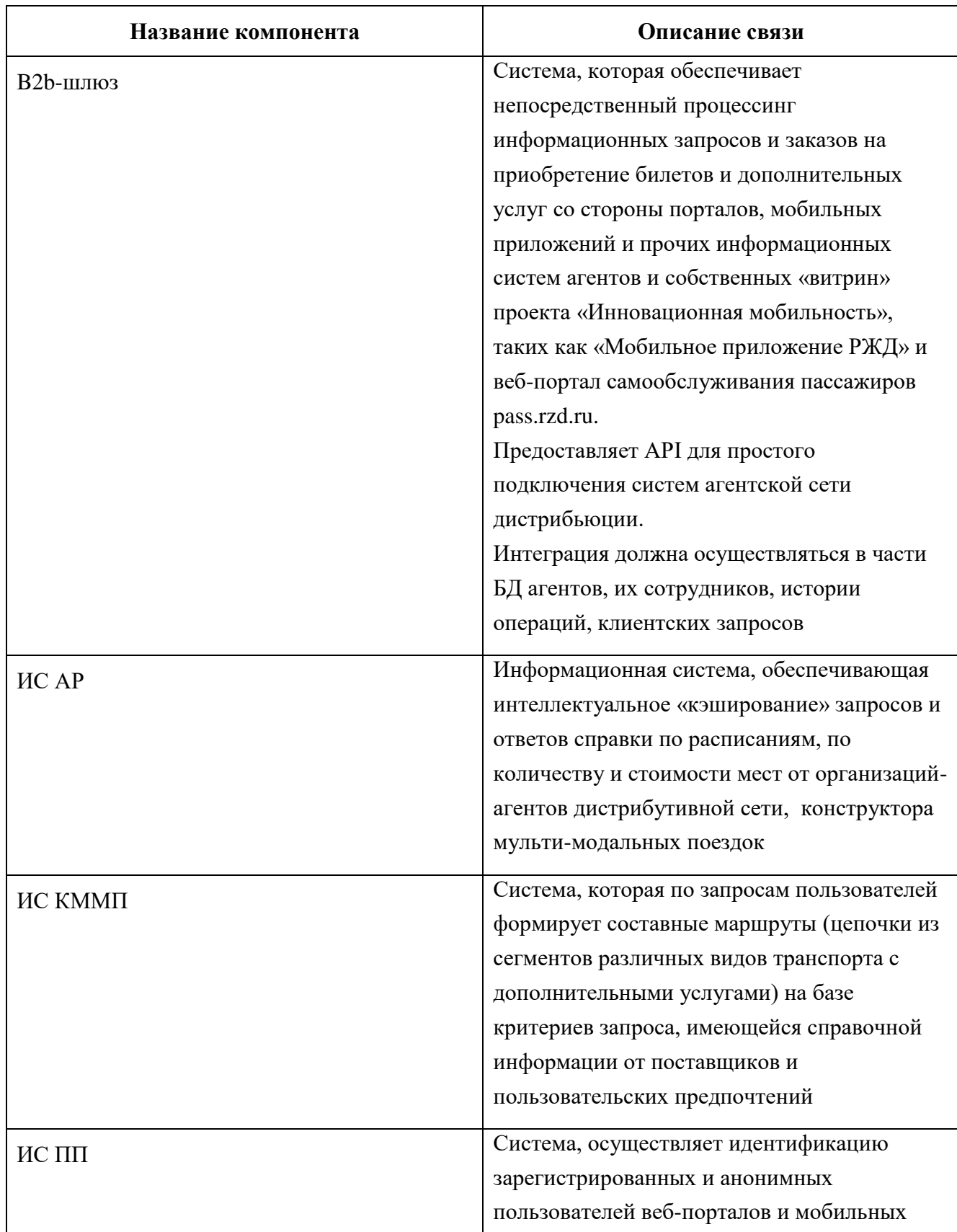

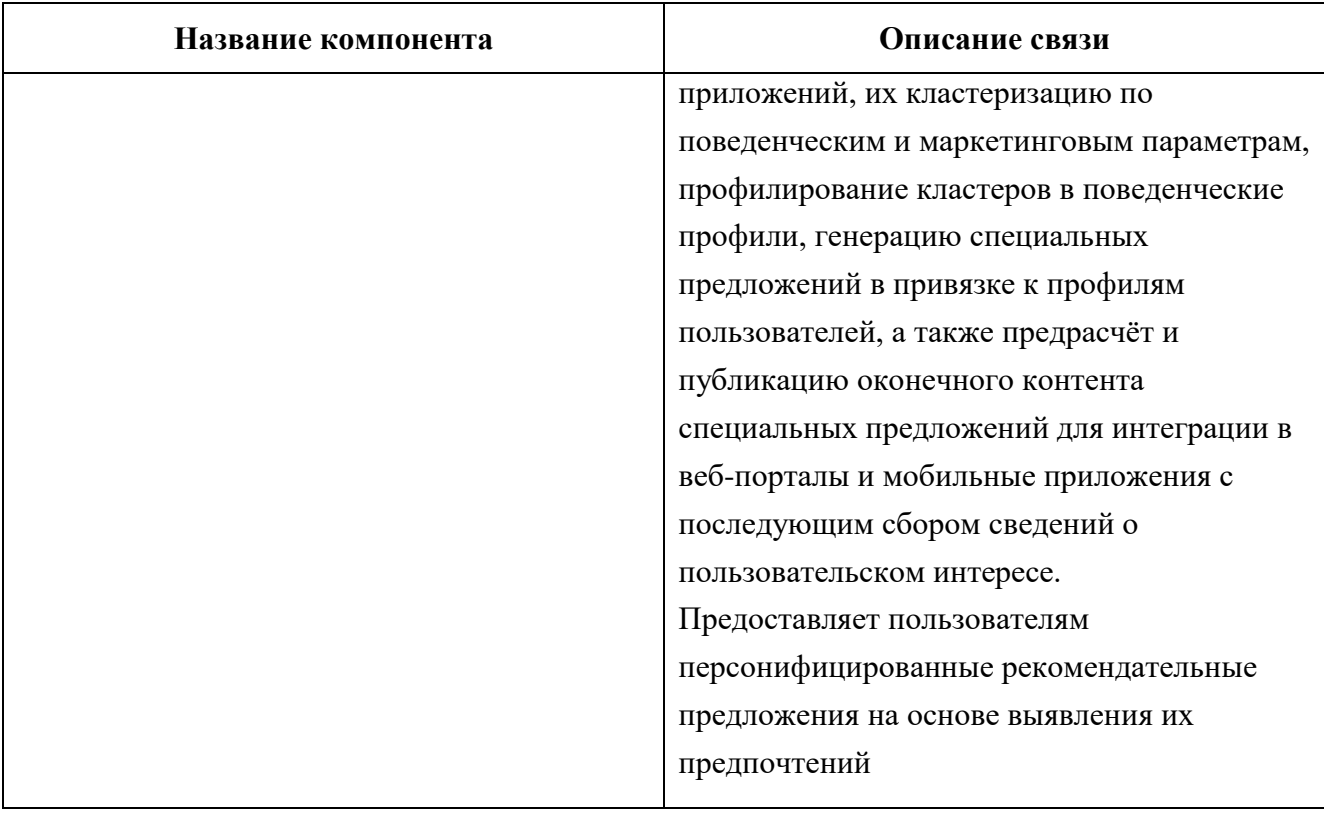

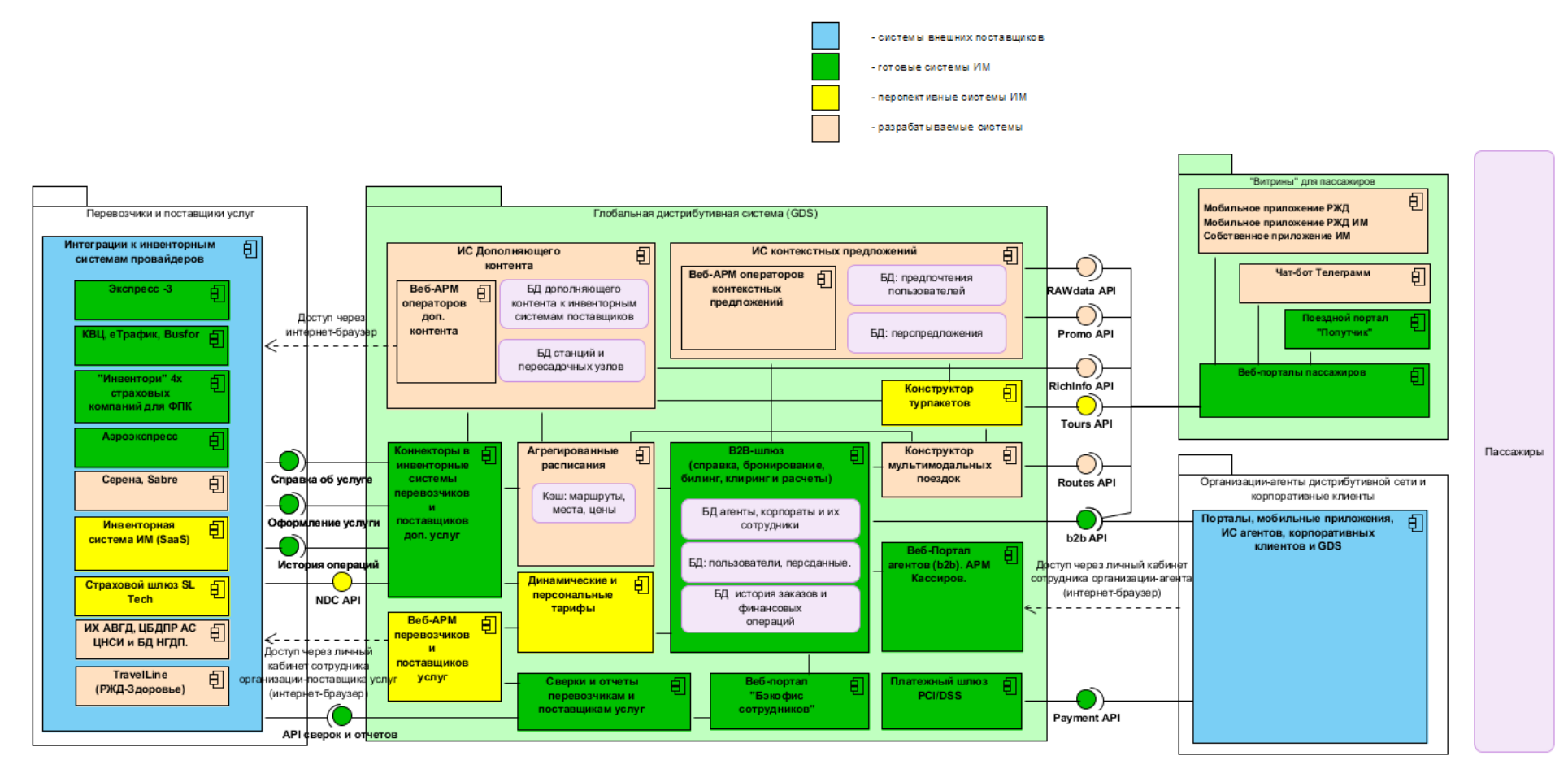

Общая схема функциональной структуры GDS приведена ниже [\(Рисунок 1\)](#page-9-0).

<span id="page-9-0"></span>Рисунок 1 – Схема функциональной структуры Глобальной дистрибутивной системы (GDS)

#### <span id="page-10-0"></span>**4 Описание модулей**

4.1 Модуль авторизации пользователей

Модуль предназначен для идентификации и авторизации пользователей в Системе. В данном модуле реализованы следующие функции:

авторизация;

восстановление пароля.

#### 4.2 Модуль управления пользователями

Модуль предназначен для управления внутренними пользователями. В Системе реализованы следующие роли для внутренних пользователей:

администратор;

- оператор контента;
- оператор локальных расписаний;
- разработчик роботов.

Доступ к разделу доступен только для пользователей Системы с ролью «Администратор».

При желании, можно создать пользователя с несколькими ролями. В таком случае, пользователю со смежными ролями будут доступны несколько разделов Системы.

В данном модуле реализованы следующие функции:

- просмотр списка внутренних пользователей;
- создание внутреннего пользователя;
- просмотр и редактирование внутреннего пользователя;
- блокировка внутреннего пользователя;
- разблокировка внутреннего пользователя;
- удаление пользователя.

Процессы сбора, обработки, передачи и представления данных в модуле должны быть реализованы в соответствии со схемой функциональной структуры, представленной ниже [\(Рисунок 2\)](#page-11-0).

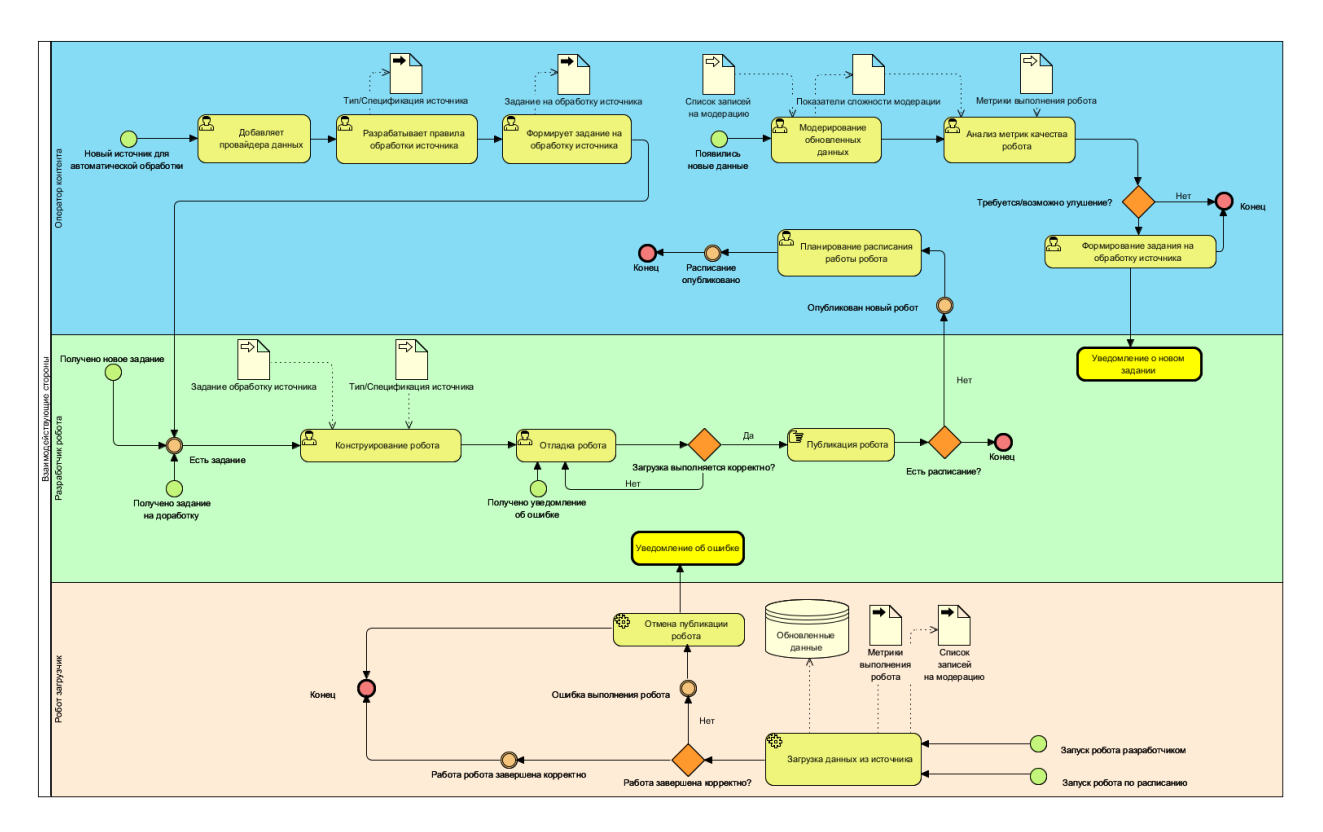

Рисунок 2 – Схема функциональной структуры модуля

<span id="page-11-0"></span>4.3 Модуль управления роботами

Модуль предназначен для управления роботами, которые осуществляют автоматический поиск и парсинг данных контента.

Модуль доступен для пользователей с ролью «Разработчик роботов».

В данном модуле реализованы следующие функции:

- просмотр списка роботов и экземпляров выполнения;
- создание нового робота;
- просмотр и редактирование робота;
- просмотр данных экземпляров выполнения;
- удаление робота;
- запуск робота (создание экземпляра выполнения);
- удаление робота;
- просмотр расписания работы робота.

Процессы сбора, обработки, передачи и представления данных в модуле должны быть реализованы в соответствии со схемой функциональной структуры, представленной ниже [\(Рисунок 3\)](#page-12-0).

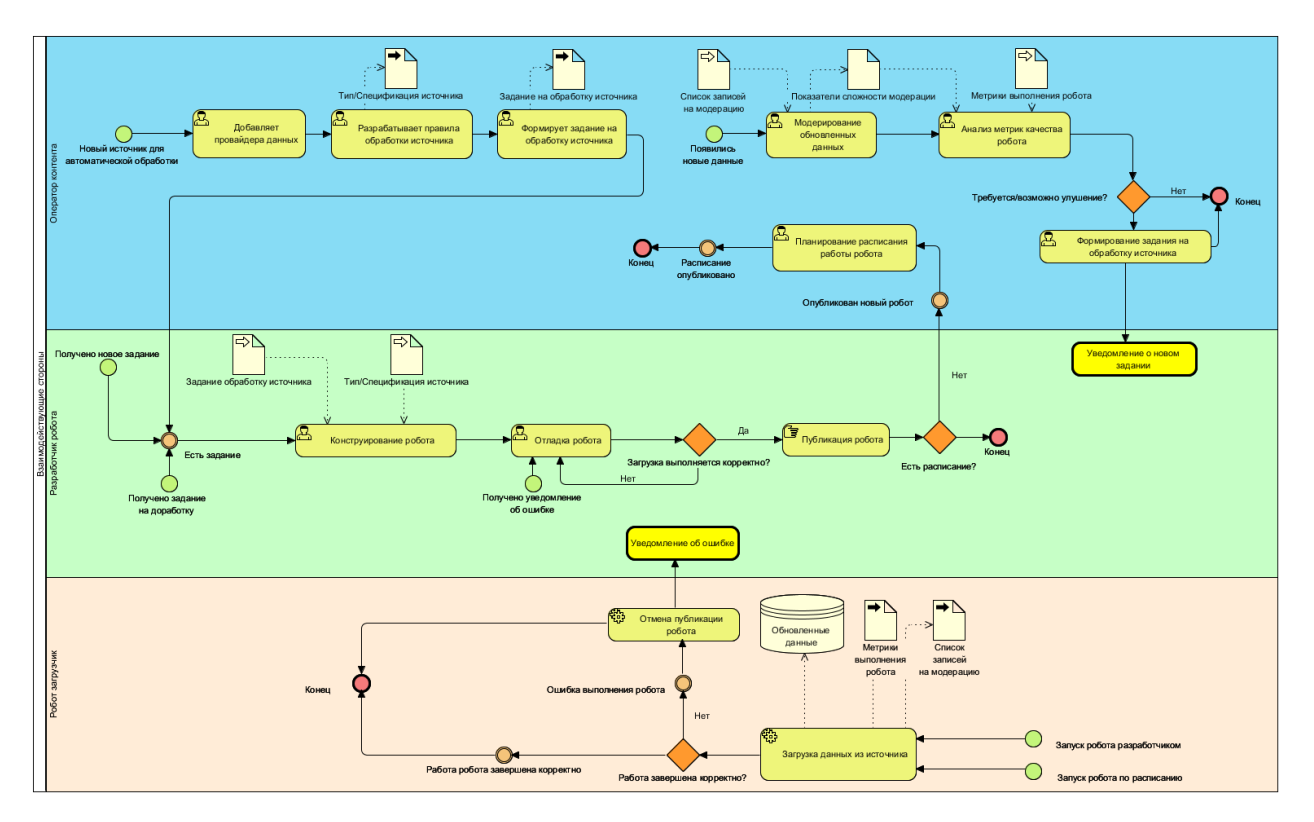

Рисунок 3 – Схема функциональной структуры модуля

<span id="page-12-0"></span>4.4 Модуль управления группами данных

Модуль предназначен для создания и редактирования групп данных, которые в свою очередь помогают группировать сущности внутри разделов Системы

В модуле реализованы следующие функции:

- просмотр списка групп данных;
- создание новой группы данных;
- создание новой дочерней группы данных;
- редактирование групп данных;
- удаление групп данных.

#### 4.5 Модуль локальных расписаний

Модуль предназначен для задания видов транспорта, маршрутов, времени, стоимости и других условий перемещения пассажира между станциями локального транспортного узла

В модуле реализованы следующие функции:

- просмотр списка локальных расписаний;
- поиск, сортировка, фильтрация списка локальных расписаний;
- просмотр деталей локальных расписаний;
- создание нового локального расписания;
- редактирование локального расписания;
- удаление локального расписания.

Процессы сбора, обработки, передачи и представления данных в модуле должны быть реализованы в соответствии со схемой функциональной структуры, представленной ниже [\(Рисунок 5\)](#page-14-0)

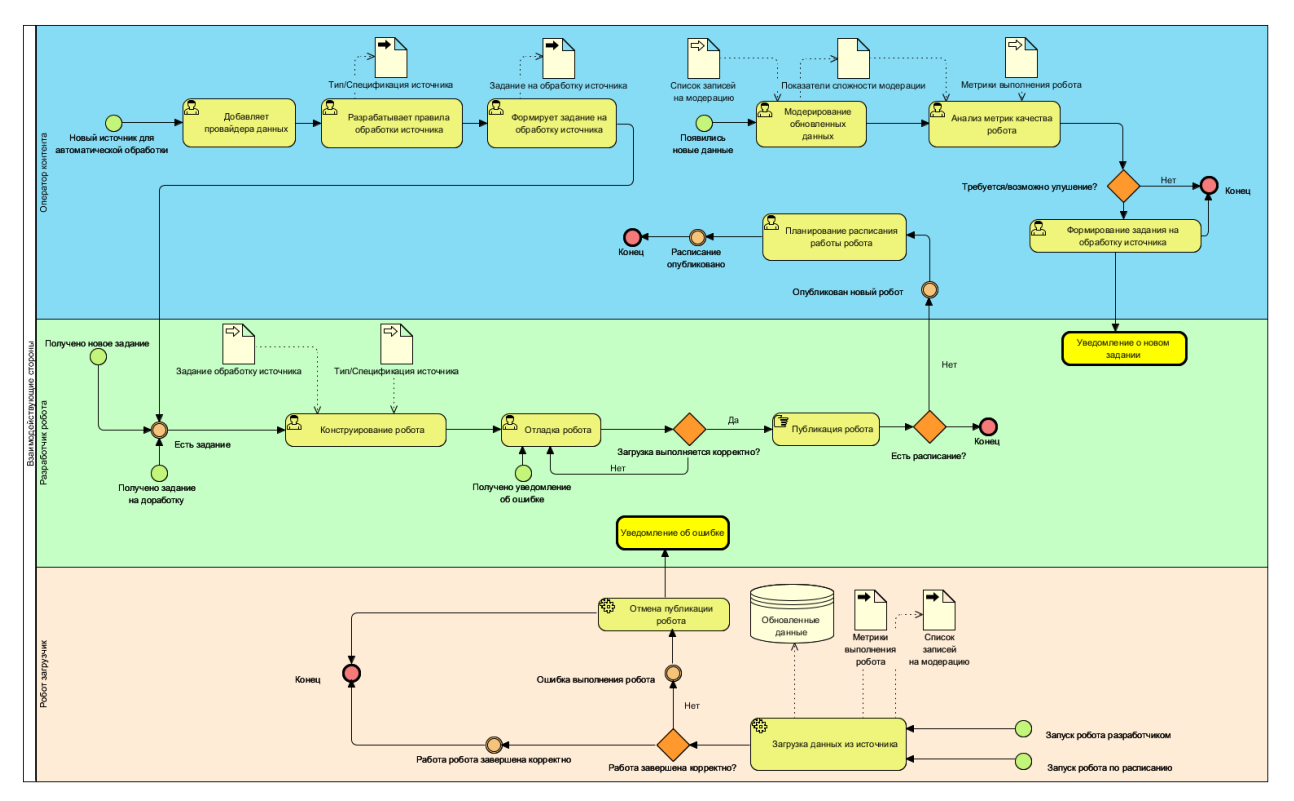

Рисунок 4 – Схема функциональной структуры модуля

#### 4.6 Модуль управления унифицированными справочниками

Модуль предназначен для управления структурой справочника (создание, редактирования и удаления) со стороны пользователя с ролью «Администратор» и управления записями в справочнике (создание, редактирование, удаление) со сторону пользователя с ролью «Оператор контента».

В модуле реализованы следующие функции:

- просмотр списка справочников;
- создание справочника;
- редактирование справочника;
- удаление справочника;
- просмотр списка записей справочника;
- создание новой записи в справочнике;
- редактирование записи в справочнике;

удаление записи в справочнике.

Процессы сбора, обработки, передачи и представления данных в модуле должны быть реализованы в соответствии со схемой функциональной структуры, представленной ниже [\(Рисунок 5\)](#page-14-0).

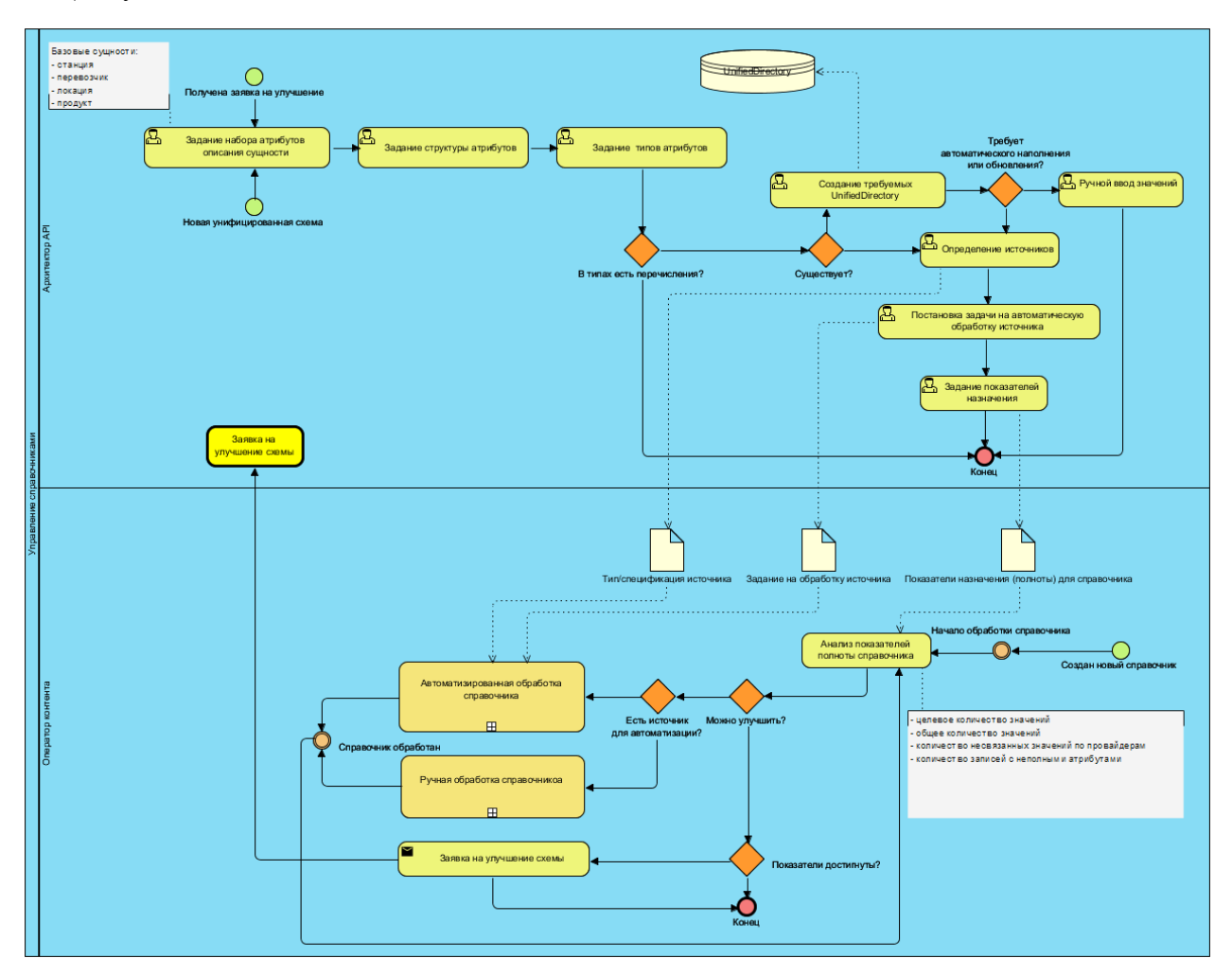

Рисунок 5 – Схема функциональной структуры модуля

#### <span id="page-14-0"></span>4.7 Модуль управления дополняющим контентом

Модуль предназначен для структурирования контента, привязанного к одной или нескольким записям справочника.

В модуле реализованы следующие функции:

- просмотр списка дополняющего контента;
- сортировка списка дополняющего контента;
- создание дополняющего контента;
- редактирование дополняющего контента;
- удаление дополняющего контента;
- просмотр списка записей дополняющего контента;
- настройка отображения дополняющего контента;
- поиск по списку записей дополняющего контента;
- фильтрация списка записей дополняющего контента;
- сортировка списка дополняющего контента;
- просмотр записей дополняющего контента;
- редактирование записи дополняющего контента.

Процессы сбора, обработки, передачи и представления данных в модуле должны быть реализованы в соответствии со схемой функциональной структуры, представленной ниже [\(Рисунок 6\)](#page-15-0).

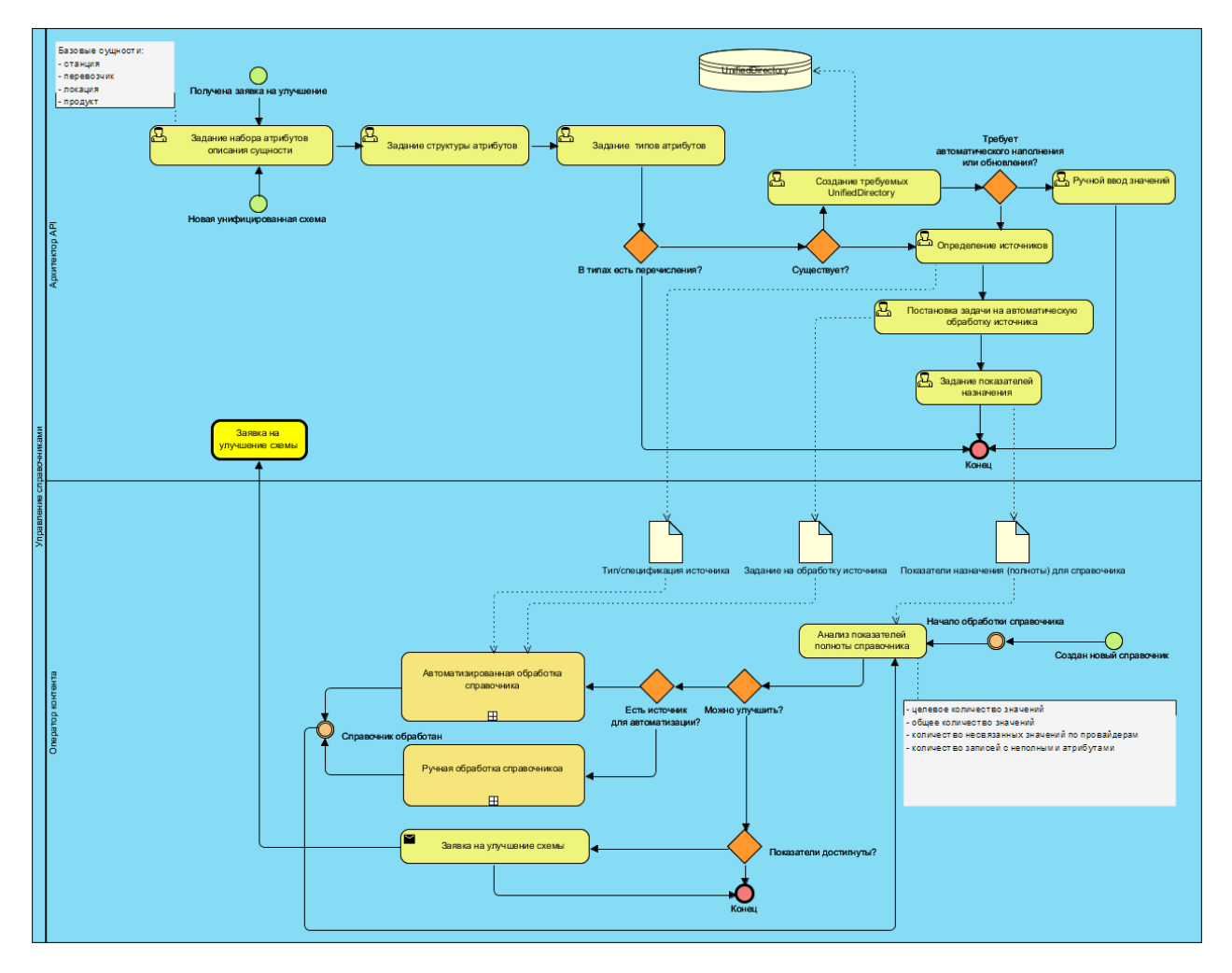

Рисунок 6 – Схема функциональной структуры модуля

<span id="page-15-0"></span>4.8 Интерфейсы Системы

## 4.8.1 Интерфейс «Пользователи»

Интерфейс «Пользователи» открывается выбором раздела «Пользователи» в меню [\(Рисунок 7\)](#page-16-0).

| enric <b>C</b>                           | $\equiv$ |                                                    |                                |                                                            | $\beta$             |
|------------------------------------------|----------|----------------------------------------------------|--------------------------------|------------------------------------------------------------|---------------------|
| Е Справочники<br>$\partial$ Mannenn      |          | Главная / Настройки / Пользователи<br>Пользователи |                                |                                                            |                     |
| • Робоферма                              |          |                                                    |                                |                                                            |                     |
| $\mathbb{R}$ Komern                      |          | Добавить<br>Удалить                                |                                |                                                            |                     |
| Локальные расписания<br>● Настройон      |          | Электронная почта                                  | <b>OMO</b>                     | Роли                                                       | <b>Заблокирован</b> |
| <b>СТ Клиенты АРІ</b>                    | $\Box$   | aa@aalaa                                           | Asa Asa Asa1                   | content_manager                                            | Her                 |
| • Справочники                            |          | $\Box$<br>admin@enric.com                          | Admin                          | admin                                                      | Her                 |
| C Manneson                               |          | $\Box$<br>anureev@aglieprofi.ru                    | Нуреев Алексей                 | admin, content_manager, transfer_operator, robot_developer | Her                 |
| • Группы данных<br>• Дополняющий контент |          | bogobbo                                            | Bbb Bbb Bbb                    | content_manager                                            | Her                 |
| <b>O</b> Пользователи                    |          | $\Box$<br>casumarzu@yandex.ru                      | Иванов Андрей                  | admin, content_manager, transfer_operator, robot_developer | Her                 |
| <b>W AR</b>                              |          | $\Box$<br>ccc@cc.cc                                | Coc Coc Coc                    | content_manager                                            | Her                 |
|                                          |          | $\Box$<br>content_manager2@enric.com               | Леонидов Леонид Леонидович     | content_manager                                            | Her                 |
|                                          | $\Box$   | content_manager@enric.com                          | Григорьев Григорий Григорьевич | content_manager                                            | Her                 |
|                                          | $\Box$   | data_provider@enric.com                            | Data Provider                  | content_manager                                            | Her                 |
|                                          | $\Box$   | ddd@dd.cc                                          | Ddd Ddd Ddd                    | content_manager                                            | Her                 |
|                                          | $\Box$   | edzbooks@gmail.com                                 | ttt mm                         | transfer_operator                                          | Her                 |

Рисунок 7 – Раздел «Пользователи»

<span id="page-16-0"></span>Интерфейс «Пользователи» предназначен для управления внутренними пользователями ИС ДК. Интерфейс содержит таблицу со списком пользователей. В интерфейсе реализованы следующее функции и возможности:

– создание нового пользователя [\(Рисунок 8\)](#page-16-1);

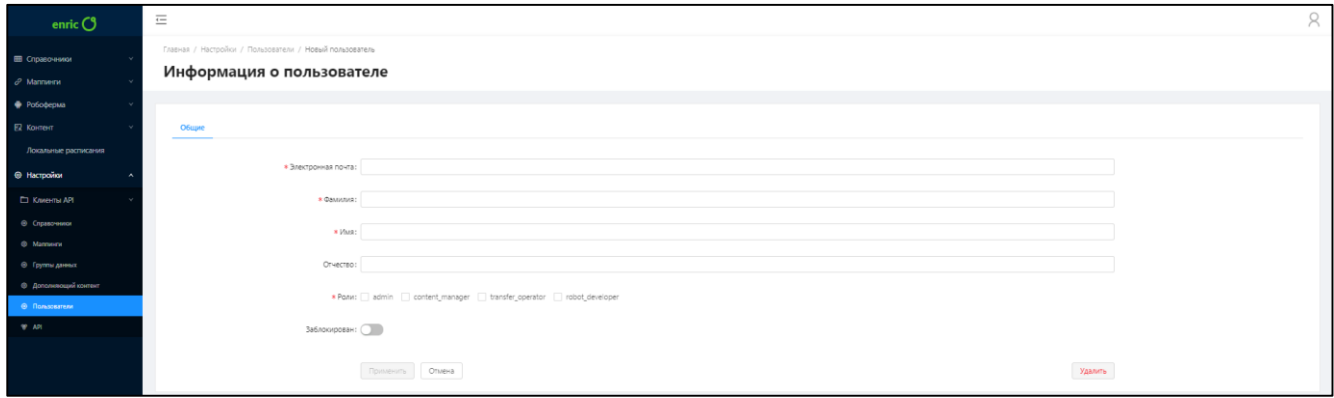

Рисунок 8 – Создание пользователя

<span id="page-16-1"></span>– просмотр деталей и редактирование пользователя [\(Рисунок 9\)](#page-16-2);

| enric $O$                                          | $\equiv$                                                             |                                                                   | R |
|----------------------------------------------------|----------------------------------------------------------------------|-------------------------------------------------------------------|---|
| П Справочники<br>$\mathcal O$ Marmerw              | Главная / Настройки / Пользователи / 12<br>Информация о пользователе |                                                                   |   |
| • Робоферма<br>E2 Kontent                          | Mannverse<br>O6upre<br>Справочники                                   | Дополняющий контент                                               |   |
| Локальные расписания<br>• Настройки                | * Электронная почта: ав®аала                                         |                                                                   |   |
| П Клиенты АРІ<br>• Справочники<br><b>6 Marmery</b> | * Cannotes: Ass<br>* Viva: Aaa                                       |                                                                   |   |
| <b>• Группы данных</b><br>• Дополняющий контент    | Otvectso: Ass1                                                       |                                                                   |   |
| • Ф. Пользователи                                  |                                                                      | * Ponu: admin v content_manager distansfer_operator distance/oper |   |
| <b>W</b> API                                       | Заблокирован: (                                                      | Удалить<br>Применить Отмена                                       |   |
|                                                    |                                                                      |                                                                   |   |

Рисунок 9 – Просмотр деталей и редактирование пользователя

<span id="page-16-2"></span>– блокировка пользователя [\(Рисунок 10\)](#page-17-0);

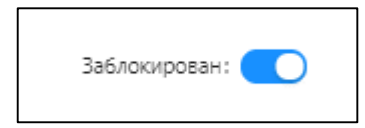

Рисунок 10 – Блокировка пользователя

<span id="page-17-0"></span>– разблокировка пользователя [\(Рисунок 11\)](#page-17-1);

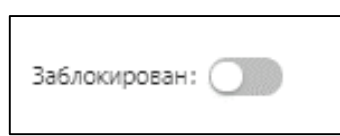

Рисунок 11 – Разблокировка пользователя

<span id="page-17-1"></span>удаление пользователя [\(Рисунок](#page-17-2) 12).

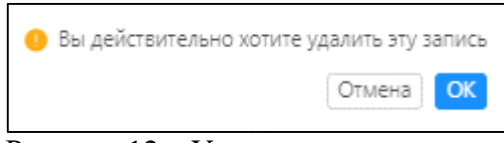

Рисунок 12 – Удаление пользователя

## <span id="page-17-2"></span>4.8.2 Интерфейс «Робоферма»

Интерфейс «Робоферма» открывается выбором раздела «Робоферма» в меню [\(Рисунок](#page-17-3) 13).

| enric $O$                                           | $\equiv$ |                                                |                    |                 |                     |                     |                     |            |             |                                                                    |
|-----------------------------------------------------|----------|------------------------------------------------|--------------------|-----------------|---------------------|---------------------|---------------------|------------|-------------|--------------------------------------------------------------------|
| Ш Справочники<br>$\mathcal O$ Маллинги              |          | Главная / Робоферма / Мониторинг<br>Мониторинг |                    |                 |                     |                     |                     |            |             |                                                                    |
| • Робоферма<br><b>© Мониторинг</b><br>О Планировщик |          | Добавить                                       |                    |                 |                     |                     |                     |            |             | $\alpha$<br>Быстрый поиск                                          |
| ■ исдк                                              |          | ID $\hat{v}$                                   | Название :         | Группа данных : | Пользователь ;      | Запущен :           | Завершен ≑          | Ошибки     | Состояние : |                                                                    |
| <b>El</b> Faker                                     |          | $-38$                                          | wiki_parser \ main | Обучение        | Баринов Александр   | 27-10-2018 00:23:59 | 27-10-2018 00:23:59 | $^{\circ}$ | Завершен    | $\bullet$                                                          |
| Вквц<br>В ФИАС                                      |          | Twn                                            | Группа данных      |                 | Название            | Создано             |                     | Изменено   | Удалено     |                                                                    |
| <b>E</b> Geonames                                   |          |                                                |                    |                 |                     | Нет данных          |                     |            |             |                                                                    |
| <b>B</b> Busfor<br>В Обучение                       |          | $+ 37$                                         | wiki_parser \ 23   | Обучение        | Баринов Александр   | 27-10-2018 00:20:38 | 27-10-2018 00:20:39 | $\circ$    | Завершен    | $\bullet$                                                          |
| <b>B</b> Obyserve 2                                 |          | $+ 36$                                         | test_robot \ main  | исдк            | Баринов Александр   | 27-10-2018 00:12:12 | 27-10-2018 00:19:39 | 600        | Завершен    | $\bullet$                                                          |
| <b>DealityActivate</b>                              |          | $+ 35$                                         | wiki_parser \ main | Обучение        | Баринов Александр   | 27-10-2018 00:05:56 | 27-10-2018 00:05:59 | $\circ$    | Завершен    | $\bullet$                                                          |
| <b>#</b> gn2flas<br><b>E2 Konrent</b>               |          | $+ 34$                                         | wiki_parser \ main | Обучение        | Баринов Александр   | 27-10-2018 00:05:43 | 27-10-2018 00:05:43 | $\circ$    | Завершен    | $\bullet$                                                          |
| Локальные расписания                                |          | $+ 33$                                         | wiki_parser \ main | Обучение        | Баринов Александр   | 27-10-2018 00:04:36 | 27-10-2018 00:04:39 | $^{\circ}$ | Завершен    | $\bullet$                                                          |
| • Настройки                                         |          | $+ 28$                                         | wiki_parser \ main | Обучение        | <b>Baxapos Erop</b> | 26-10-2018 17:22:21 | 26-10-2018 17:22:24 | $\circ$    | Завершен    | $\bullet$                                                          |
|                                                     |          | $+ 27$                                         | wild_parser \ main | Обучение        | <b>Baxapoe Erop</b> | 23-10-2018 16:29:37 | 23-10-2018 16:29:38 | $\circ$    | Завершен    | $\bullet$                                                          |
|                                                     |          | $+ 26$                                         | wiki_parser \ main | Обучение        | <b>Baxapoe Erop</b> | 23-10-2018 16:25:52 | 23-10-2018 16:25:57 | $\circ$    | Завершен    | $\bullet$                                                          |
|                                                     |          | $+ 25$                                         | test_robot \ main  | исдк            | Иванов Андрей       | 12-10-2018 12:02:11 | 12-10-2018 12:07:16 | 300        | Завершен    | $\bullet$                                                          |
|                                                     |          |                                                |                    |                 |                     |                     |                     |            |             | $\vert \langle \vert 1 \vert 2 \vert 3 \vert > \vert 10$ /crpannue |
|                                                     |          |                                                |                    |                 |                     |                     |                     |            |             |                                                                    |

Рисунок 13 – Раздел «Робоферма»

<span id="page-17-3"></span>Интерфейс «Робоферма» предназначен для разработки роботов и создание экземпляров выполнения. Интерфейс содержит таблицу со списком роботов (экземпляров выполнения) и возможностью его сортировки или поиска. В интерфейсе реализованы следующее функции и возможности:

## – создание нового робота [\(Рисунок 14\)](#page-18-0);

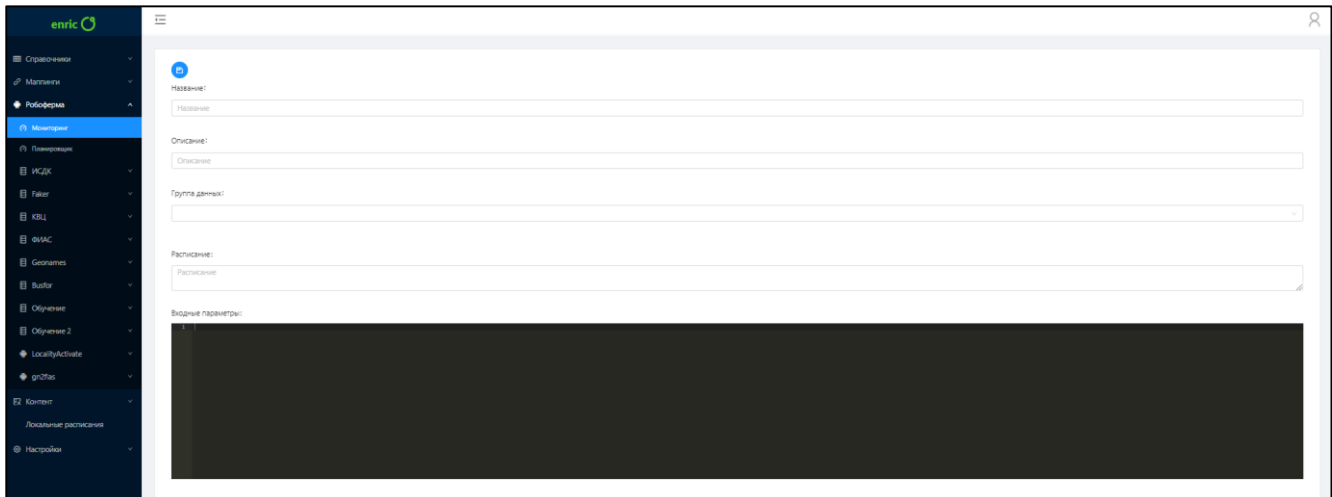

Рисунок 14 – Создание робота

<span id="page-18-0"></span>– просмотр и редактирование робота [\(Рисунок 15\)](#page-18-1);

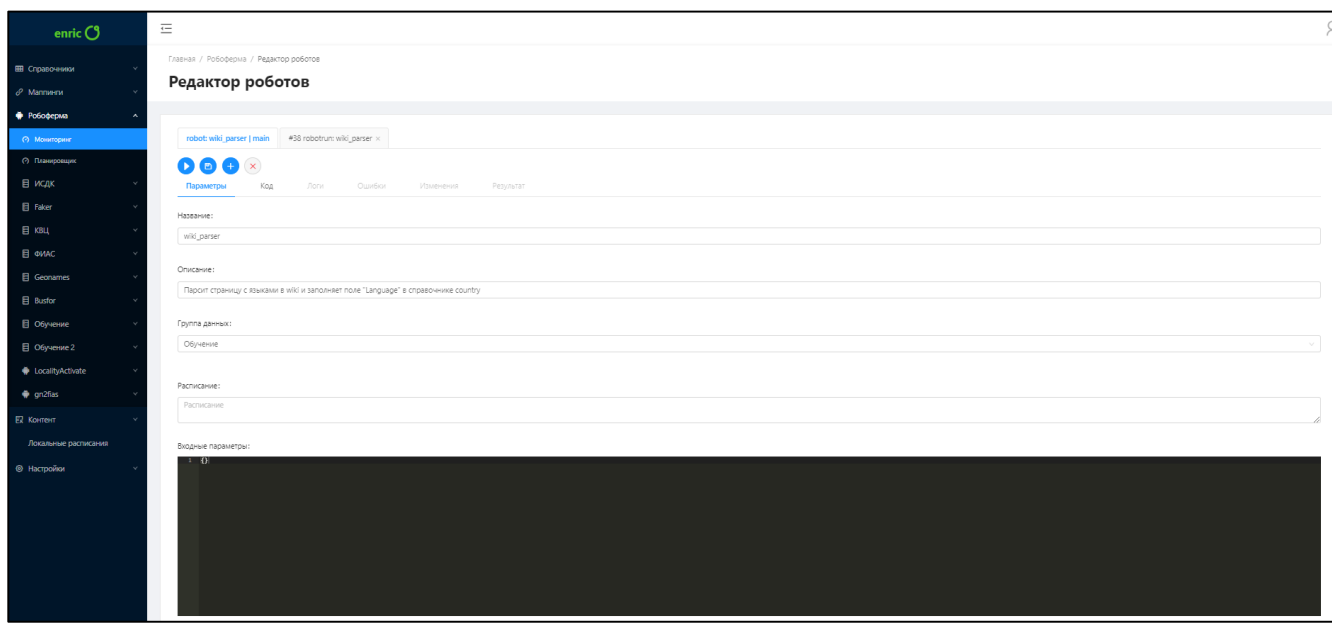

Рисунок 15 – Просмотр и редактирование робота

<span id="page-18-1"></span>– просмотр деталей экземпляра выполнения [\(Рисунок 16\)](#page-19-0);

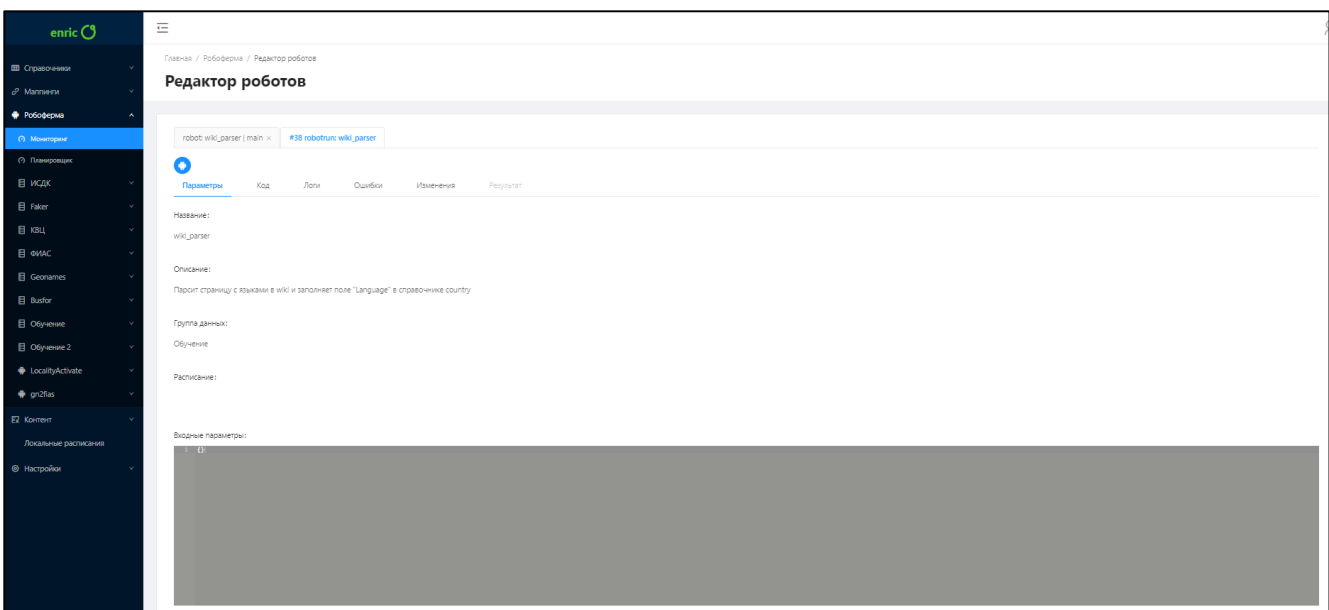

Рисунок 16 – Просмотр деталей экземпляра выполнения

<span id="page-19-0"></span>– удаление робота [\(Рисунок 17\)](#page-19-1);

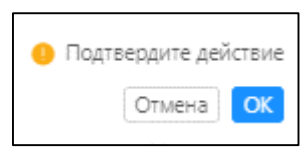

Рисунок 17 – Удаление робота

## <span id="page-19-1"></span>4.8.3 Интерфейс «Группы данных»

Интерфейс «Группы данных» открывается выбором раздела «Группы данных» в меню [\(Рисунок 18\)](#page-19-2).

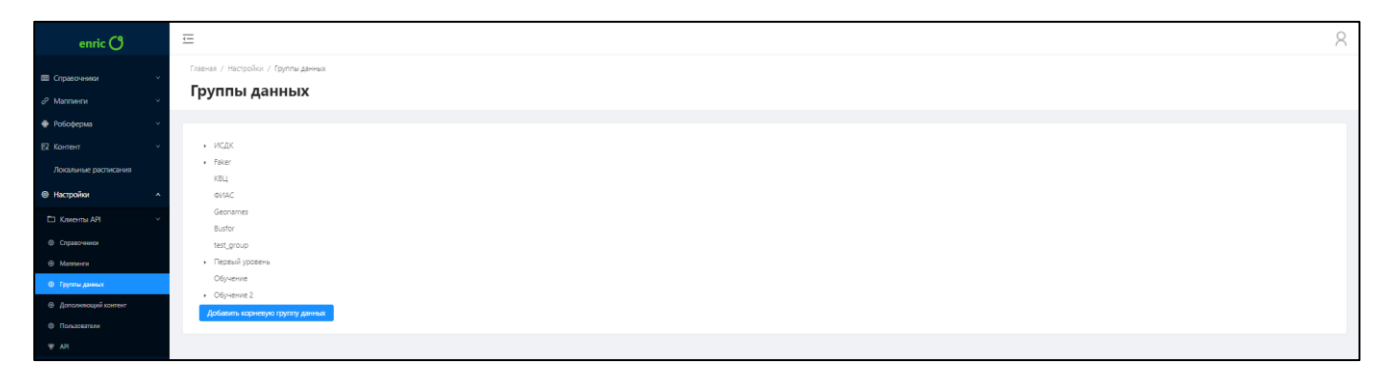

Рисунок 18 – Раздел «Группы данных»

<span id="page-19-2"></span>Интерфейс «Специальные предложения» предназначен для управления группами данных в Системе. Интерфейс содержит список имеющихся групп данных. В интерфейсе реализованы следующее функции и возможности:

– создание группы данных [\(Рисунок 19\)](#page-20-0);

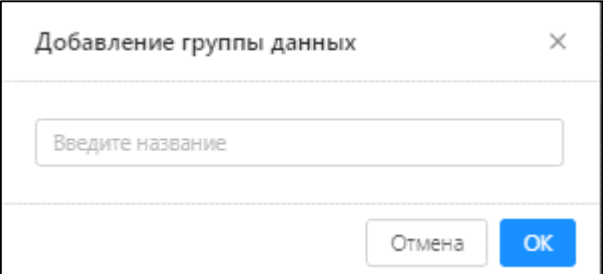

Рисунок 19 – Создание группы данных

<span id="page-20-0"></span>– создание дочерней группы данных [\(Рисунок 20\)](#page-20-1);

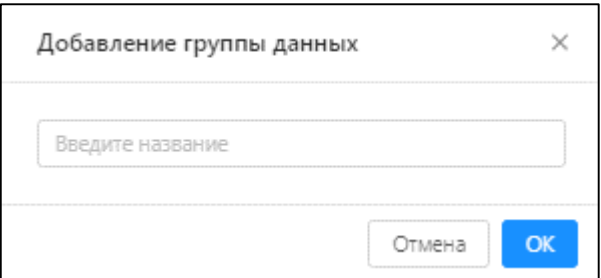

Рисунок 20 – Создание дочерней группы данных

<span id="page-20-1"></span>– редактирование группы данных [\(Рисунок 21\)](#page-20-2);

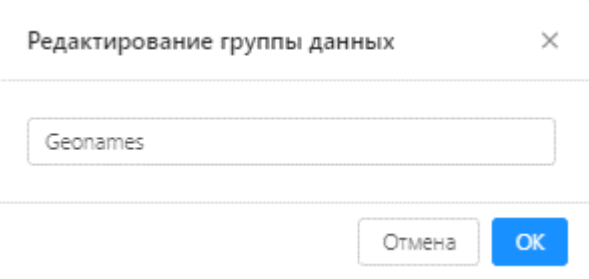

Рисунок 21 – Редактирование группы данных

– удаление группы данных [\(Рисунок 22\)](#page-20-3);

<span id="page-20-3"></span><span id="page-20-2"></span>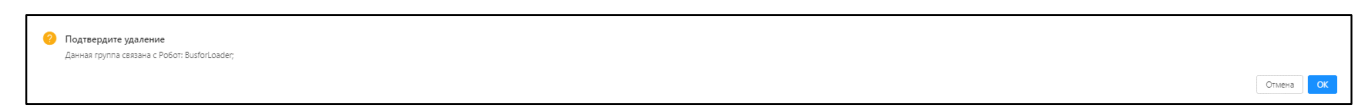

Рисунок 22 – Удаление группы данных

4.8.4 Интерфейс «Локальные расписания»

Интерфейс «Локальные расписания» открывается выбором раздела «Локальные расписания» в меню [\(Рисунок 23\)](#page-21-0).

| enric $O$                                        | $\equiv$             |                                                        |                              |                    |                    |              |                      |                                                                                            | $\alpha$ |
|--------------------------------------------------|----------------------|--------------------------------------------------------|------------------------------|--------------------|--------------------|--------------|----------------------|--------------------------------------------------------------------------------------------|----------|
| Ш Справочники<br>$\mathcal O$ Маппинги           |                      | Главная / Локальные расписания<br>Локальные расписания |                              |                    |                    |              |                      |                                                                                            |          |
| • Робоферма<br>Е Контент<br>Локальные расписания |                      | Быстрый поиск                                          | Создать локальное расписание |                    |                    |              |                      |                                                                                            |          |
| <b>© Настройки</b>                               |                      | Станция :                                              | Тип транспорта станции :     | Населенный пункт : | Район с            | Регион :     | Страна :             | Кол-во локальных расписаний :                                                              |          |
| Г.: Клиенты АРІ                                  | $\star$              | Москва курская                                         | ЖД                           | Москва             |                    | Москва Город | Российская Федерация | 10                                                                                         |          |
| <b>©</b> Справочники                             | n                    | Москва савеловская                                     |                              |                    |                    |              |                      | $\overline{\phantom{a}}$                                                                   |          |
| @ Marmers<br><b>© Группы данных</b>              |                      | Направление                                            | До станции                   | Маршрут            | Время в пути, мин. |              | Цена, руб.           | $\mathsf{ID}$                                                                              |          |
| <b>© Дополняющий контент</b>                     |                      | $\rightarrow$                                          | Москва киевская              | A.                 | 35                 |              | 1033                 | 5bbf42e85e959231f72d7e64                                                                   |          |
| <b>© Пользователи</b><br><b>W AR</b>             |                      | $\rightarrow$                                          | Москва киевская              | $*$ $\Omega$       | 105                |              | 885                  | 5bbf42e85e959231f72d7e63                                                                   |          |
|                                                  |                      | $\leftarrow$                                           | Москва киевская              | 日中                 | 73                 |              | 110                  | 5bbf42e85e959231f72d7e65                                                                   |          |
|                                                  |                      | Добавить                                               |                              |                    |                    |              |                      | $\left\vert \left\langle \right\vert \left\vert 1\right\vert \right\vert$<br>100 /странице |          |
|                                                  | $\star$              | Москва(Чкаловский)                                     | Авиа                         | Москва             |                    | Москва Город | Российская Федерация | $\mathbf{2}$                                                                               |          |
|                                                  | $\bullet$            | Москва павелецкая                                      | ЖД                           | Mooxea             |                    | Москва Город | Российская Федерация | $18$                                                                                       |          |
|                                                  | $\bullet$            | Москва казанская                                       | ЖД                           | Москва             |                    | Москва Город | Российская Федерация | 12                                                                                         |          |
|                                                  | $\bullet$            | Москва(Шереметьево)                                    | Авиа                         | Moocsa             |                    | Москва Город | Российская Федерация | $5 -$                                                                                      |          |
|                                                  | $^\ast$              | Москва белорусская                                     | ЖД                           | Mooxza             |                    | Москва Город | Российская Федерация | 21                                                                                         |          |
|                                                  | $\ddot{\phantom{1}}$ | Москва(Домодедово)                                     | Aswa                         | Москва             |                    | Москва Город | Российская Федерация | 13                                                                                         |          |
|                                                  | $\bullet$            | Москва октябрьская                                     | ЖД                           | Москва             |                    | Москва Город | Российская Федерация | $14-$                                                                                      |          |

Рисунок 23 – Раздел «Локальные расписания»

<span id="page-21-0"></span>Интерфейс «Локальные расписания» предназначен для управления локальными расписаниями Системы. Интерфейс содержит таблицу со списком локальных расписаний и возможностью их поиска, сортировки и фильтрации. В интерфейсе реализованы следующее функции и возможности:

– создание локального расписания [\(Рисунок 24\)](#page-21-1);

| enric $O$                                | $\equiv$                               |                                                 |                         |               |                                  |                                | $\beta$ |  |  |  |
|------------------------------------------|----------------------------------------|-------------------------------------------------|-------------------------|---------------|----------------------------------|--------------------------------|---------|--|--|--|
| Е Справочники<br>$\mathcal O$ Маппинги   | Главная / Локальные расписания / Новое | Создание локального расписания                  |                         |               |                                  |                                |         |  |  |  |
| • Робоферма<br><b>22 Контент</b>         | Общие                                  |                                                 |                         |               |                                  |                                |         |  |  |  |
| Локальные расписания                     | * Маршрут:                             | О Пункт отправления                             |                         |               |                                  |                                |         |  |  |  |
| • Настройки                              |                                        | Время сходания, мин.                            | Время преодоления, мин. | Расстояние, м | Типы транспорта                  |                                |         |  |  |  |
| <b>C1 Kniemu API</b>                     |                                        | Название промежуточной локальной станции        |                         |               |                                  | $ \Theta$                      |         |  |  |  |
| © Справочники                            |                                        | • Пункт назначения                              |                         |               |                                  |                                |         |  |  |  |
| @ Marmers                                |                                        |                                                 |                         |               |                                  |                                |         |  |  |  |
| © Группы данных<br>• Дополняющий контент | * Onvicarine:                          |                                                 |                         |               |                                  |                                |         |  |  |  |
| • Пользователи                           | * Liena: py6.                          |                                                 |                         |               |                                  |                                |         |  |  |  |
| <b>W AR</b>                              | * Часовой пояс:   name                 |                                                 | Europe/Moscow           |               |                                  | $\textcircled{\scriptsize{2}}$ |         |  |  |  |
|                                          | * Расписание: Выберите дни             | $\bigcirc \hspace{-3.5pt} \cdot \hspace{3.5pt}$ |                         | Время -       | Mine<br><b>Contract Contract</b> | $\oplus$ $\ominus$             |         |  |  |  |
|                                          |                                        | Удалить                                         |                         |               |                                  | Отмена<br>Приментъ             |         |  |  |  |

Рисунок 24 – Создание локального расписания

<span id="page-21-1"></span>– просмотр деталей и редактирование локального расписания [\(Рисунок 25\)](#page-22-0);

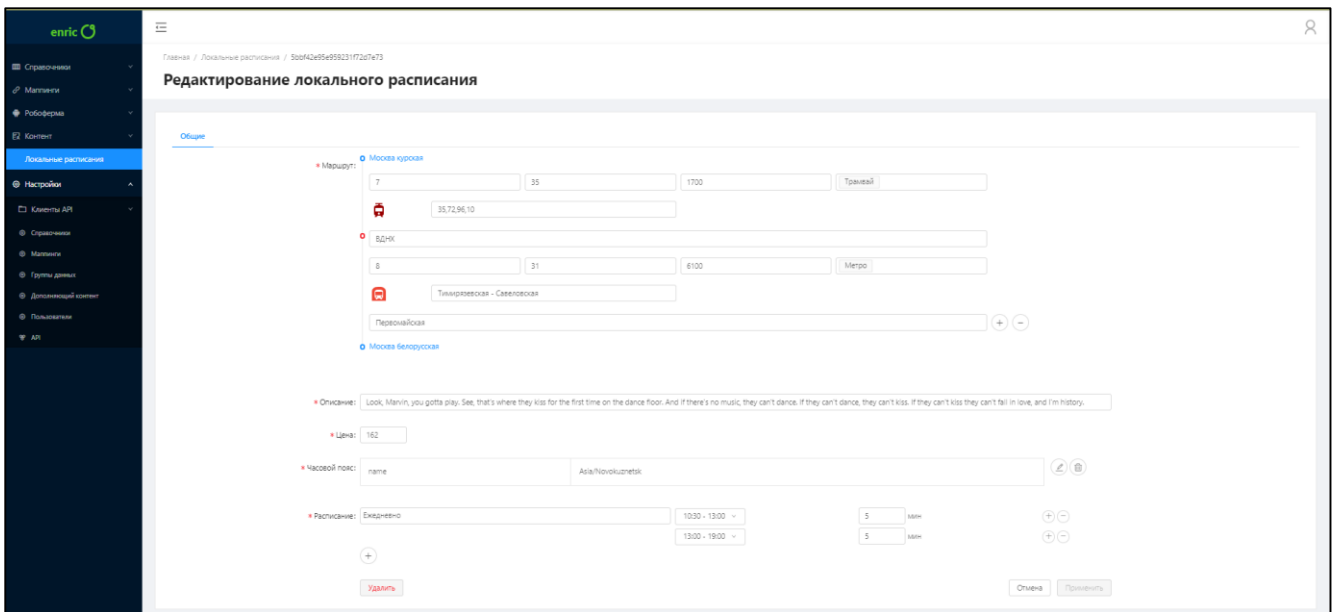

Рисунок 25 – Просмотр и редактирование локального расписания

<span id="page-22-0"></span>– добавление станции из справочника [\(Рисунок 26\)](#page-22-1);

|                      | Выбрать из справочника Станции: station |                       |                         |                    |                    |              | $\times$                                                                                                    |
|----------------------|-----------------------------------------|-----------------------|-------------------------|--------------------|--------------------|--------------|----------------------------------------------------------------------------------------------------|
| Ÿ.                   | $\alpha$<br>Поиск                       |                       |                         | Всего: 15 записей. |                    |              |                                                                                                    |
|                      | Станция :                               | Тип транспорта $\div$ | Населенный пункт $\div$ | Район :            | area.qwerty $\div$ | Регион :     | name_en ÷                                                                                                    |
| $\circ$              | test                                    | Нет данных            | Нет данных              | Нет данных         | Нет данных         | Нет данных   | teswt                                                                                                    |
| $\circlearrowright$  | Москва курская                          | ЖД                    | Москва                  | Нет данных         | Нет данных         | Москва Город | Нет данных                                                                                                    |
| $\circ$              | Москва савеловская                      | Нет данных            | Нет данных              | Нет данных         | Нет данных         | Нет данных   | Нет данных                                                                                                    |
| $\circ$              | Нет данных                              | Авиа                  | Москва                  | Нет данных         | Нет данных         | Москва Город | Москва(Чкаловский)                                                                                                    |
| $\circ$              | Москва павелецкая                       | ЖД                    | Москва                  | Нет данных         | Нет данных         | Москва Город | Нет данных                                                                                                    |
| $\circ$              | Москва казанская                        | ЖД                    | Москва                  | Нет данных         | Нет данных         | Москва Город | Нет данных                                                                                                    |
| $\circ$              | Москва(Шереметьево)                     | Авиа                  | Москва                  | Нет данных         | Нет данных         | Москва Город | Нет данных                                                                                                    |
| $\circlearrowright$  | Москва белорусская                      | ЖД                    | Москва                  | Нет данных         | Нет данных         | Москва Город | Нет данных                                                                                                    |
| $\circlearrowright$  | Нет данных                              | Авиа                  | Москва                  | Нет данных         | Нет данных         | Москва Город | Москва(Домодедово)                                                                                                    |
| $\circ$              | Москва октябрьская                      | ЖД                    | Москва                  | Нет данных         | Нет данных         | Москва Город | Нет данных                                                                                                    |
| $\blacktriangleleft$ |                                         |                       |                         |                    |                    |              | $\,$ $\,$<br>$\begin{array}{ c c c c c c }\n\hline\n\text{1} & \text{2} & \text{5} & \text{10/cpasauge} \\\hline\n\end{array}$ |
|                      |                                         |                       |                         |                    |                    |              | $\alpha$<br>Отмена                                                                                                    |

Рисунок 26 – Добавление станции из справочника

<span id="page-22-1"></span>– выбор часового пояса [\(Рисунок 27\)](#page-23-0);

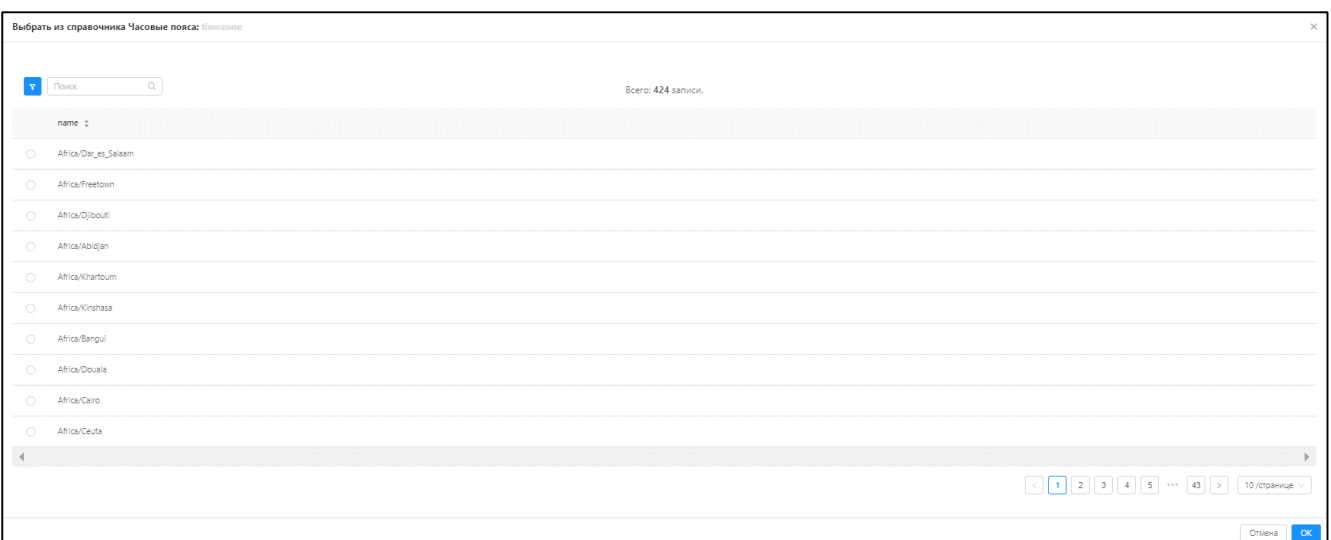

Рисунок 27 – Выбор часового пояса

<span id="page-23-0"></span>удаление локального расписания [\(Рисунок 28\)](#page-23-1).

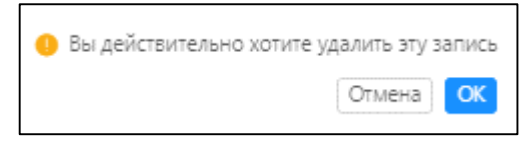

Рисунок 28 – Удаление локального расписания

<span id="page-23-1"></span>4.8.5 Интерфейс «Справочники (управление структурой справочника)»

Интерфейс «Справочники (управление структурой справочника)» открывается выбором раздела «Справочники» в меню [\(Рисунок 29\)](#page-23-2).

| enric $O$                               | $\equiv$ |                                                  |                       |                |                         |              | $\beta$    |
|-----------------------------------------|----------|--------------------------------------------------|-----------------------|----------------|-------------------------|--------------|------------|
| П Справочники<br>$\theta$ Маппинги      |          | Главная / Настройки / Справочники<br>Справочники |                       |                |                         |              |            |
| • Робоферма<br><b>2 Контент</b>         |          | $+$ <i><b>Добавить</b></i>                       |                       |                |                         |              |            |
| Локальные расписания                    |          | Системное название                               | Отображаемое название | Группа данных  | Кол-во записей          | Версионность | Индексация |
| • Настройки                             |          | area                                             | Районы                | ИСДК           | $\overline{332}$        | $\bullet$    |            |
| <b>CI Kniemi API</b><br>• О Справоченки |          | book                                             | Книги                 | ИСДК           | Ø                       | $\bullet$    |            |
| ® Manneene                              |          | carrier                                          | Перевазчики           | Обучение       | Ø                       | $\bullet$    |            |
| ⊕ Группы данных                         |          | color                                            | Цвета                 | Faker          | $\bullet$               | $\bullet$    |            |
| • Дополняющий контент<br>© Пользователи |          | company                                          | Компании              | Faker          | 601                     | $\bullet$    |            |
| <b>W AR</b>                             |          | country                                          | Страны                | ИСДК           | $\overline{\mathbf{z}}$ | $\bullet$    |            |
|                                         |          | country_synonym                                  | Синонимы (страны)     | ИСДК           | ø                       | $\bullet$    |            |
|                                         |          | faker_book                                       | Faker - KHwnn         | Faker          | $\bullet$               | $\bullet$    |            |
|                                         |          | level1                                           | level1                | Первый уровень |                         | $\bullet$    |            |
|                                         |          | level2                                           | level2                | Второй уровень |                         | $\bullet$    |            |
|                                         |          |                                                  |                       |                |                         |              |            |

Рисунок 29 – Раздел «Справочники (управление структурой справочника)»

<span id="page-23-2"></span>Интерфейс «Справочники (управление структурой справочника)» предназначен для управления справочниками. Интерфейс содержит таблицу со списком справочников. В интерфейсе реализованы следующее функции и возможности:

– создание нового справочника [\(Рисунок 30\)](#page-24-0);

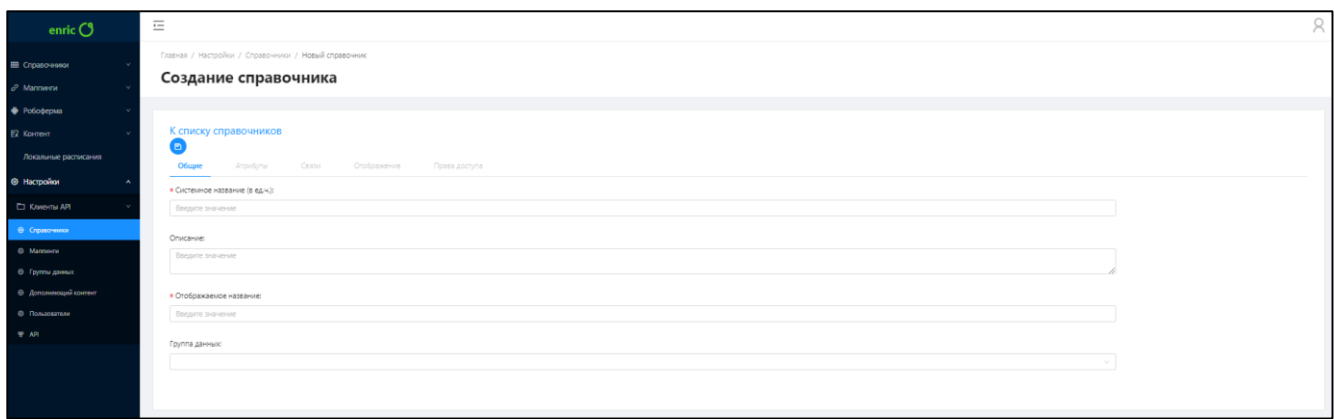

Рисунок 30 – Создание нового справочника

<span id="page-24-0"></span>– просмотр деталей и редактирование справочника [\(Рисунок 31](#page-24-1) - [Рисунок 34\)](#page-25-0);

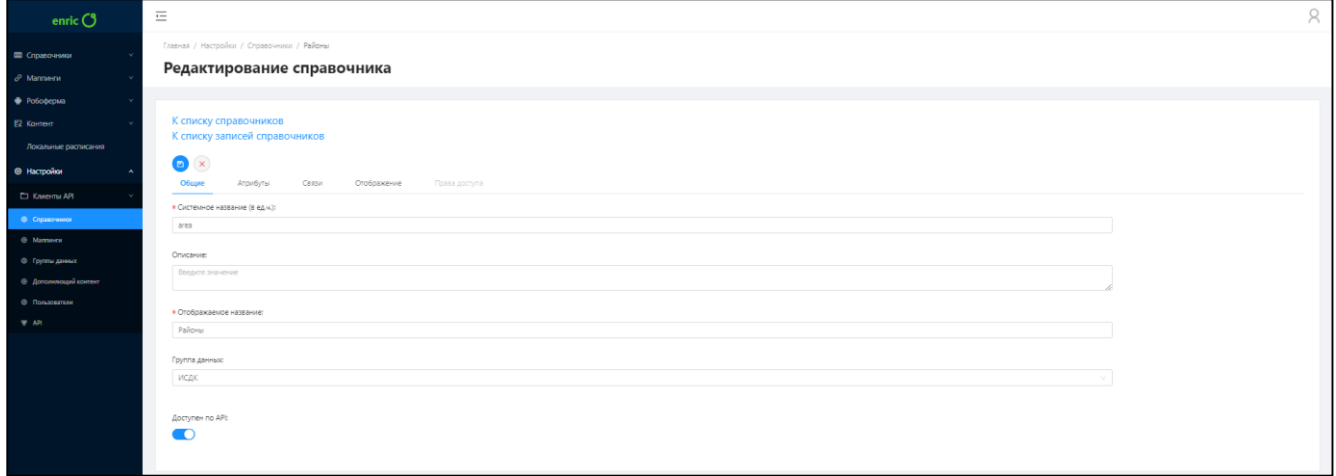

Рисунок 31 – Просмотр деталей и редактирование справочника. Вкладка «Общие»

<span id="page-24-1"></span>

| enric $O$                                              | $\equiv$                                                                 |                                                                         |                                                |
|--------------------------------------------------------|--------------------------------------------------------------------------|-------------------------------------------------------------------------|------------------------------------------------|
| Е Справочники<br>$\partial$ Mannenv                    | Главная / Настройки / Справочники / Районы<br>Редактирование справочника |                                                                         |                                                |
| • Робоферма<br>E2 Komern<br>Локальные расписания       | К списку справочников<br>К списку записей справочников                   |                                                                         |                                                |
| <b>© Настройо</b><br>П Клиенты АРІ                     | $\bullet$ $\times$<br>Общие<br>Атрибуты<br>Добавить                      | Связи<br>Отображение                                                    | Права доступа                                  |
| • Справочники<br>@ Manmoore                            | Системноге название                                                      | Twn                                                                     | Действие                                       |
| <b>© Группы данных</b><br><b>© Дополняющий контент</b> | ld                                                                       | Идентификатор объекта                                                   | Редактировать Удалить                          |
| • Пользователи<br><b>WE ARE</b>                        | country<br>region                                                        | <b>Запись справочника: country</b><br><b>Запись справочника: region</b> | Редактировать Удалить<br>Редактировать Удалить |
|                                                        | name_en                                                                  | Строка                                                                  | Редактировать Удалить                          |
|                                                        | timezone                                                                 | Строка                                                                  | Редактировать Удалить                          |
|                                                        | population                                                               | Число                                                                   | Редактировать Удалить                          |
|                                                        | name ru                                                                  | Строка                                                                  | Редактировать Удалить                          |
|                                                        | okato<br>qwerty                                                          | Строка<br>Строка                                                        | Редактировать Удалить<br>Редактировать Удалить |
|                                                        | poezda                                                                   | Запись справочника: роезов                                              | Редактировать Удалить                          |
|                                                        | created at                                                               | Время                                                                   | Редактировать Удалить                          |

Рисунок 32 – Просмотр деталей и редактирование справочника. Вкладка «Атрибуты»

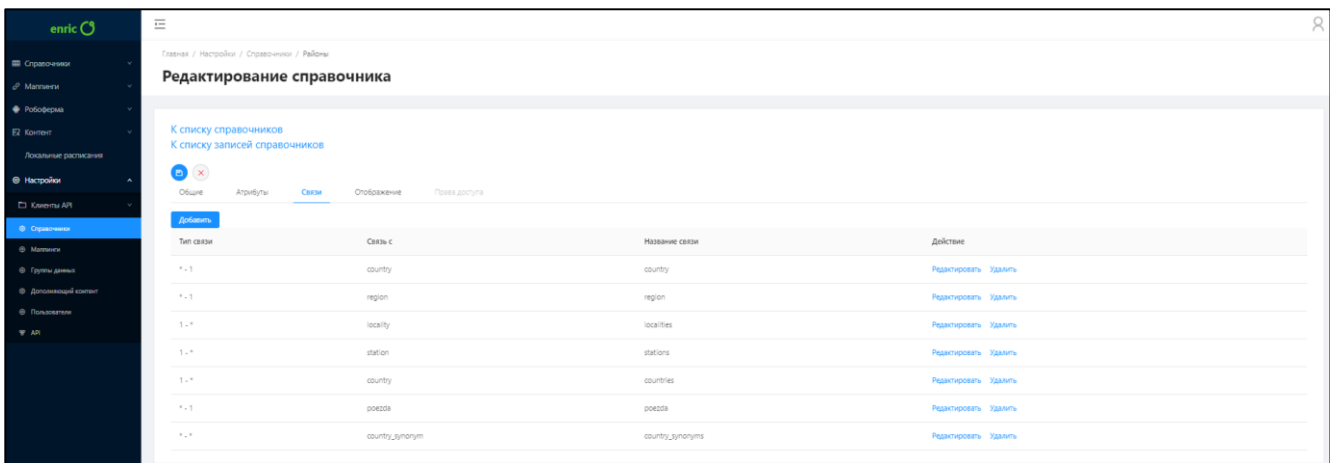

Рисунок 33 – Просмотр деталей и редактирование справочника. Вкладка «Связи» (маппинг)

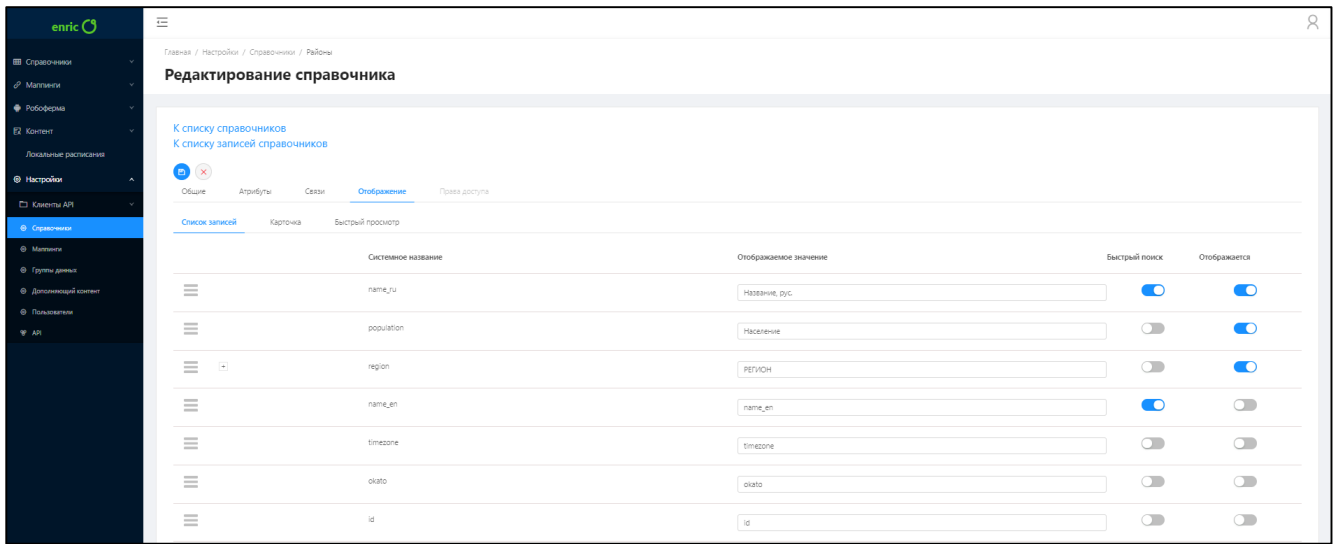

– добавление нового признака [\(Рисунок 34\)](#page-25-0).

<span id="page-25-0"></span>Рисунок 34 – Просмотр деталей и редактирование справочника. Вкладка «Отображение»

– удаление справочника [\(Рисунок 35\)](#page-25-1);

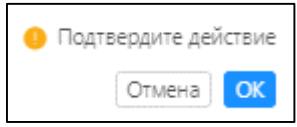

Рисунок 35 – Удаление справочника

<span id="page-25-1"></span>4.8.6 Интерфейс «Справочники (управление записями)»

Интерфейс «Справочники (управление записями)» открывается выбором раздела «Справочники» в меню [\(Рисунок 36\)](#page-26-0).

| enric <b>C</b>                              | $\equiv$ |               |                                                    |           |                     |                       |             |             | $\lambda$ |
|---------------------------------------------|----------|---------------|----------------------------------------------------|-----------|---------------------|-----------------------|-------------|-------------|-----------|
| П Справочники                               |          |               | Главная / Справочники / ИСДК / Страны              |           |                     |                       |             |             |           |
| В исдк                                      |          |               | <b>Страны</b> country                              |           |                     |                       |             |             |           |
| <b>m</b> Страны                             |          |               |                                                    |           |                     |                       |             |             |           |
| <b>III</b> Personal                         |          | $\mathbf{r}$  | $+$ Cospans<br>- Удалить<br>$Q \parallel$<br>Поиск |           | Всего: 257 записей. |                       |             |             | $^\circ$  |
| <b>III</b> Palona                           |          |               |                                                    |           |                     |                       |             |             |           |
| <b>Ш</b> Симональн (страны)                 |          |               | $\Box$<br>Название, рус. :                         | ISO :     | Столица :           | Временная зона $\div$ | Население : | languqage : |           |
| <b>III</b> Keepe                            |          | $\Box$        | $\Box$<br>Алхир                                    | DZ.       | Alglers             | Africa/Aiglers        | 34586184    | Нет данных  |           |
| <b>m</b> test111<br><b>ЕВ</b> Часовые пояса |          |               | > Pervional                                        |           |                     |                       |             |             |           |
| <b>В Типы транспорта</b>                    |          |               |                                                    |           |                     |                       |             |             |           |
| <b>Ш</b> Населенные пункты                  |          |               | > synonyms                                         |           |                     |                       |             |             |           |
| <b>III</b> Станции                          |          |               | $>$ zecitests                                      |           |                     |                       |             |             |           |
| Ш Локальные расписания                      |          |               | > localities                                       |           |                     |                       |             |             |           |
| <b>目 Faker</b>                              |          |               | > stations                                         |           |                     |                       |             |             |           |
| E KBLL                                      |          |               | > tssssses                                         |           |                     |                       |             |             |           |
| E test_group                                |          |               | > mashinists                                       |           |                     |                       |             |             |           |
| В Первый уровень                            |          | $\Rightarrow$ | $\Box$<br>Пузрто-Рико                              | PR        | San Juan            | America/Puerto_Rico   | 3916632     | Нет данных  |           |
| m my test dict                              |          |               |                                                    |           |                     |                       |             |             |           |
| $O$ Manneerw                                |          | $\div$        | $\Box$<br>Иран                                     | R.        | Tehran              | Asia/Tehran           | 76923300    | Нет данных  |           |
| • Робоферма                                 |          | $\rightarrow$ | $\Box$<br>Эквадор                                  | EC.       | Quito               | Нет данных            | 14790608    | Нет данных  |           |
| Ей Контент                                  |          | $\rightarrow$ | $\Box$<br>Монтсеррат                               | MS        | Plymouth            | America/Montserrat    | 9341        | Нет данных  |           |
| Локальные расписания                        |          | $\rightarrow$ | $\Box$<br>Южная Корея                              | KR        | Seoul               | Asia/Seoul            | 48422644    | Нет данных  |           |
| • Настройки                                 |          | $\rightarrow$ | $\Box$<br>Вануату                                  | <b>VU</b> | Port Vila           | Pacific/Efate         | 221552      | Нет данных  |           |
|                                             |          | $\leftarrow$  | $\Box$<br>Haypy                                    | <b>NR</b> | Yaren               | Pacific/Nauru         | 10065       | Нет данных  |           |

Рисунок 36 – Раздел «Справочники (управление записями)»

<span id="page-26-0"></span>Интерфейс «Справочники (управление записями)» предназначен для управления записями справочника. Интерфейс содержит таблицу со списком записей справочника с возможностью их поиска, сортировки и фильтрации. В интерфейсе реализованы следующее функции и возможности:

– создание записи в справочнике [\(Рисунок 37\)](#page-26-1);

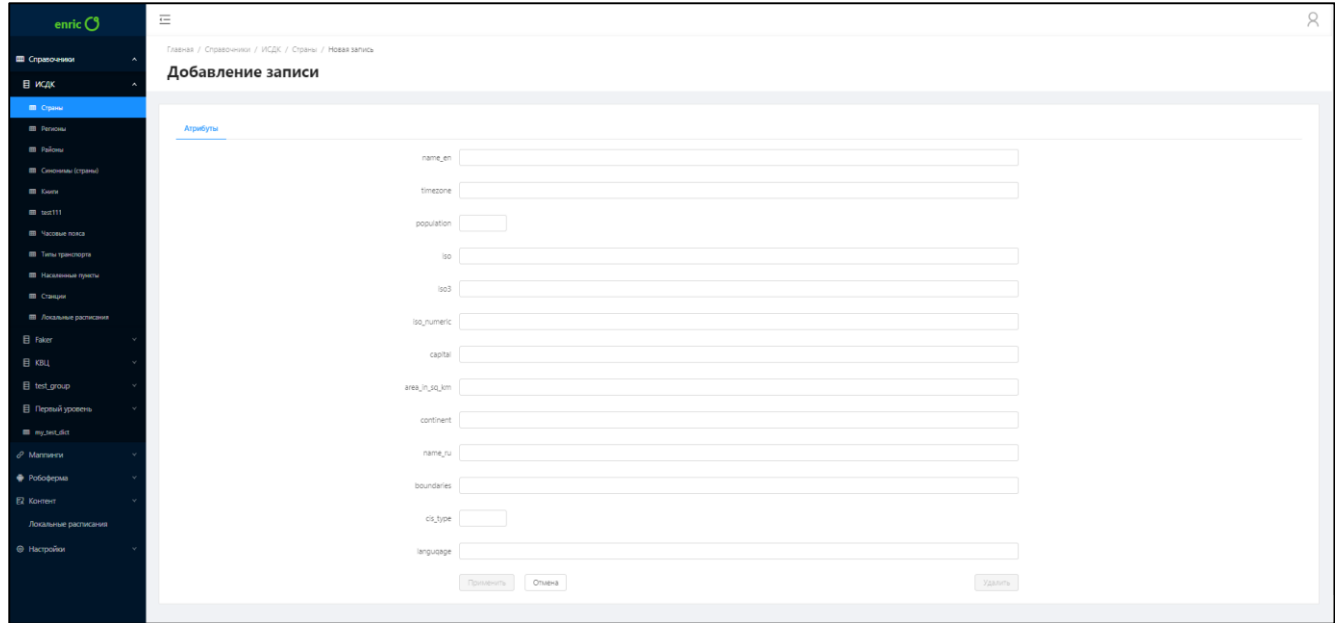

Рисунок 37 – Создание записи в справочнике

<span id="page-26-1"></span>– просмотр деталей и редактирование записи справочника [\(Рисунок 38](#page-27-0) - [Рисунок 40\)](#page-28-0);

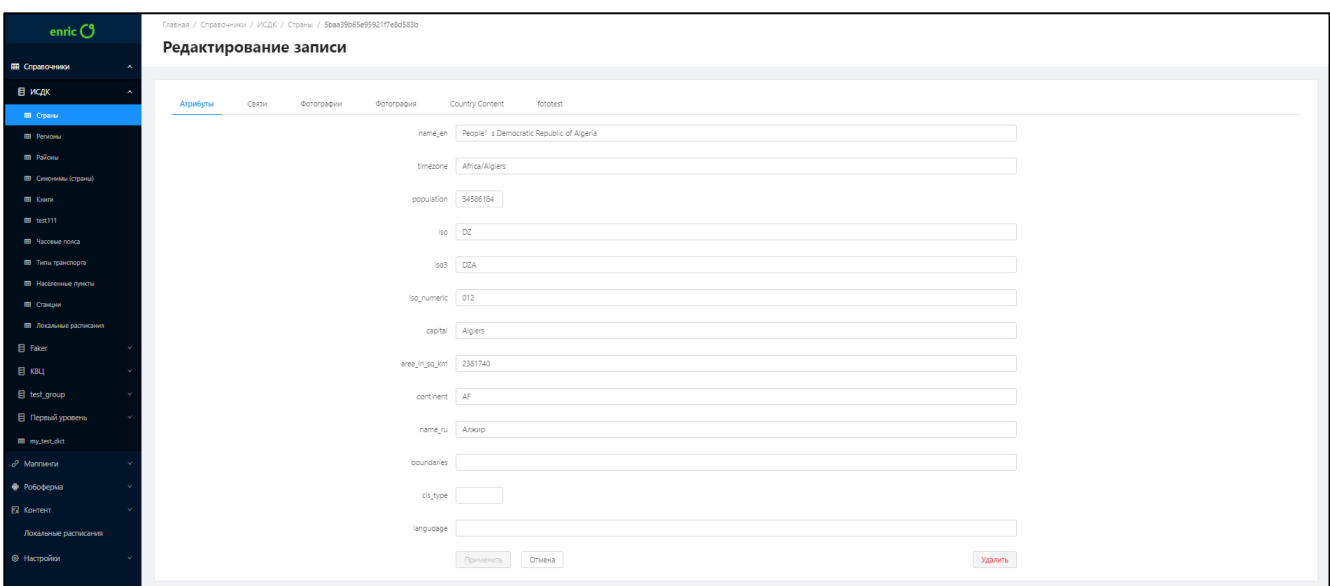

Рисунок 38 – Просмотр и редактирование записи справочника. Вкладка «Атрибуты»

<span id="page-27-0"></span>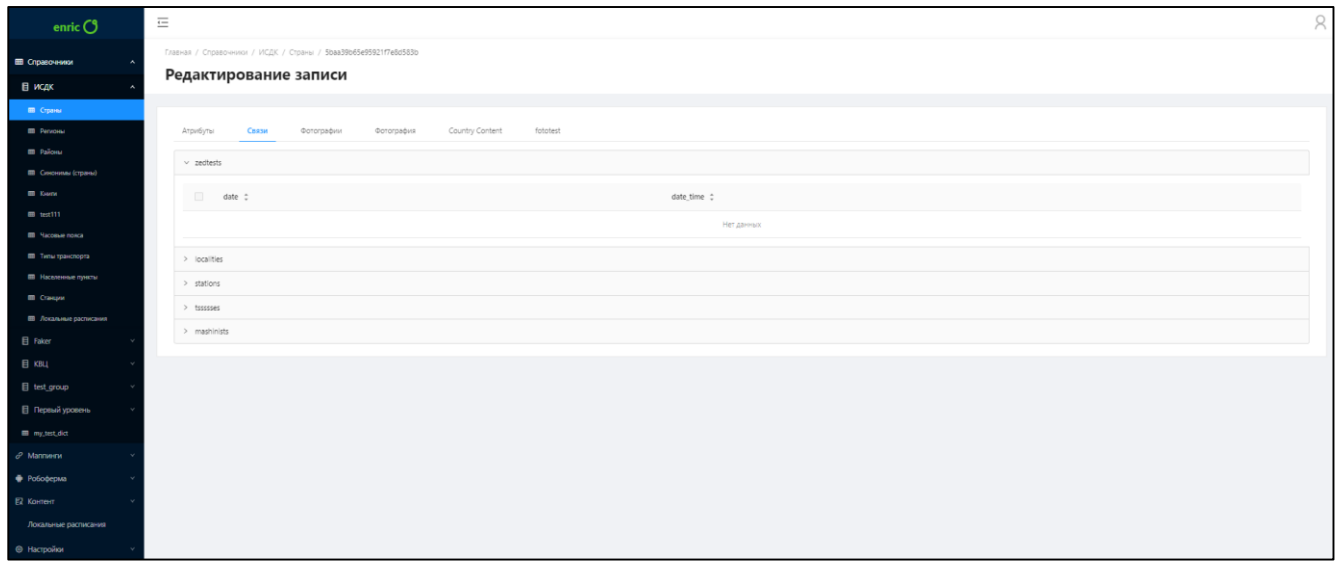

Рисунок 39 – Просмотр и редактирование записи справочника. Вкладка «Атрибуты» (маппинг)

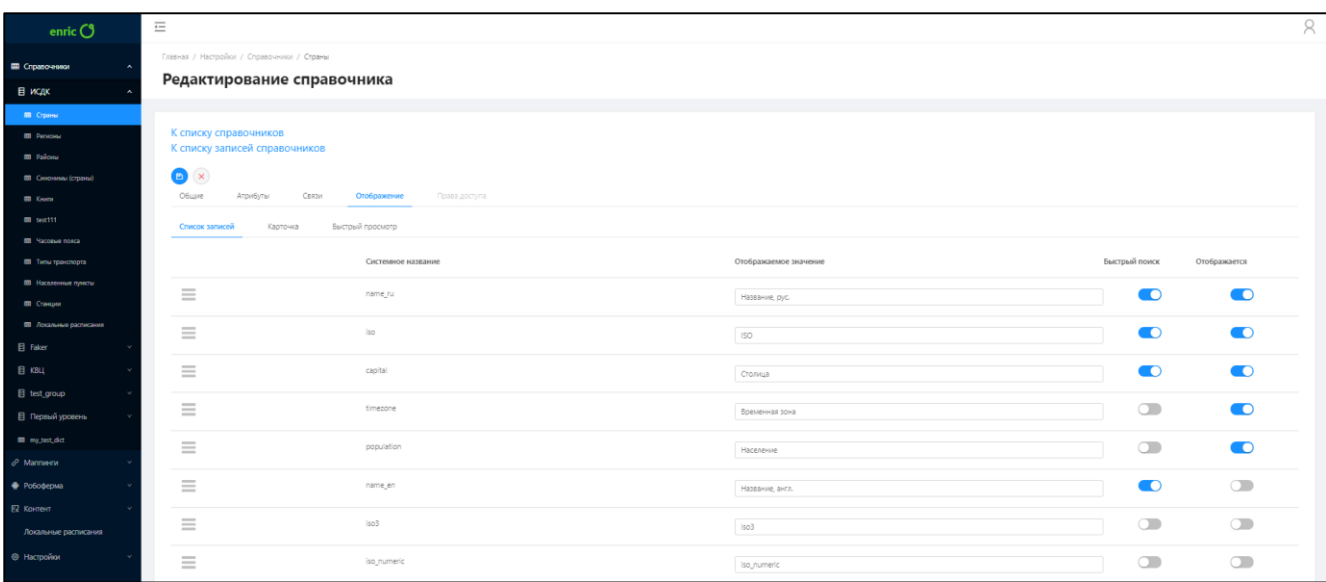

<span id="page-28-0"></span>Рисунок 40 – Просмотр и редактирование записи справочника. Вкладка «Отображение»

– удаление записи в справочнике [\(Рисунок 41\)](#page-28-1);

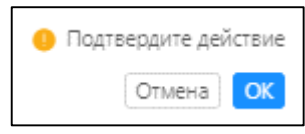

Рисунок 41 – Удаление записи в справочнике

<span id="page-28-1"></span>4.8.7 Интерфейс «Дополняющий контент (управление структурой)»

Интерфейс «Дополняющий контент (управление структурой)» открывается выбором раздела «Дополняющий контент» в меню [\(Рисунок 42\)](#page-28-2).

| enric $O$                               | $\equiv$ |                                                  |                       |                |                          |              | R          |
|-----------------------------------------|----------|--------------------------------------------------|-----------------------|----------------|--------------------------|--------------|------------|
| Е Справочники<br>$\theta$ Маппинги      |          | Главная / Настройки / Справочники<br>Справочники |                       |                |                          |              |            |
| • Робоферма<br><b>2 Контент</b>         |          | $+$ Добавить                                     |                       |                |                          |              |            |
| Локальные расписания                    |          | Системное название                               | Отображаемое название | Группа данных  | Кол-во записей           | Версионность | Индексация |
| • Настройки                             |          | area                                             | Районы                | ИСДК           | 332                      | $\bullet$    |            |
| <b>CJ</b> Kniema AR<br>• О Справоченки  |          | book                                             | Книги                 | ИСДК           | $\bullet$                | $\bullet$    |            |
| @ Mamerin                               |          | carrier                                          | Перевазчики           | Обучение       | Ø                        | $\bullet$    |            |
| ⊕ Группы данных                         |          | color                                            | Цвета                 | Faker          | $\bullet$                | Ø            |            |
| • Дополнающий контент<br>© Пользователи |          | company                                          | Компании              | Faker          | $\bullet$                | $\bullet$    |            |
| <b>W AR</b>                             |          | country                                          | Страны                | ИСДК           | $\overline{\mathbf{37}}$ | $\bullet$    |            |
|                                         |          | country_synonym                                  | Синонимы (страны)     | ИСДК           | Ø                        | Ø            |            |
|                                         |          | faker_book                                       | Faker - KHWW          | Faker          | $\bullet$                | $\bullet$    |            |
|                                         |          | level1                                           | level1                | Первый уровень |                          | $\bullet$    |            |
|                                         |          | level2                                           | level2                | Второй уровень |                          | $\bullet$    | $\bullet$  |
|                                         |          |                                                  |                       |                |                          |              |            |

Рисунок 42 – Раздел «Дополняющий контент (управление структурой)»

<span id="page-28-2"></span>Интерфейс «Дополняющий контент (управление структурой)» предназначен для управления дополняющим контентом. Интерфейс содержит таблицу со списком дополняющего контента с возможностью его поиска и сортировки. В интерфейсе реализованы следующее функции и возможности:

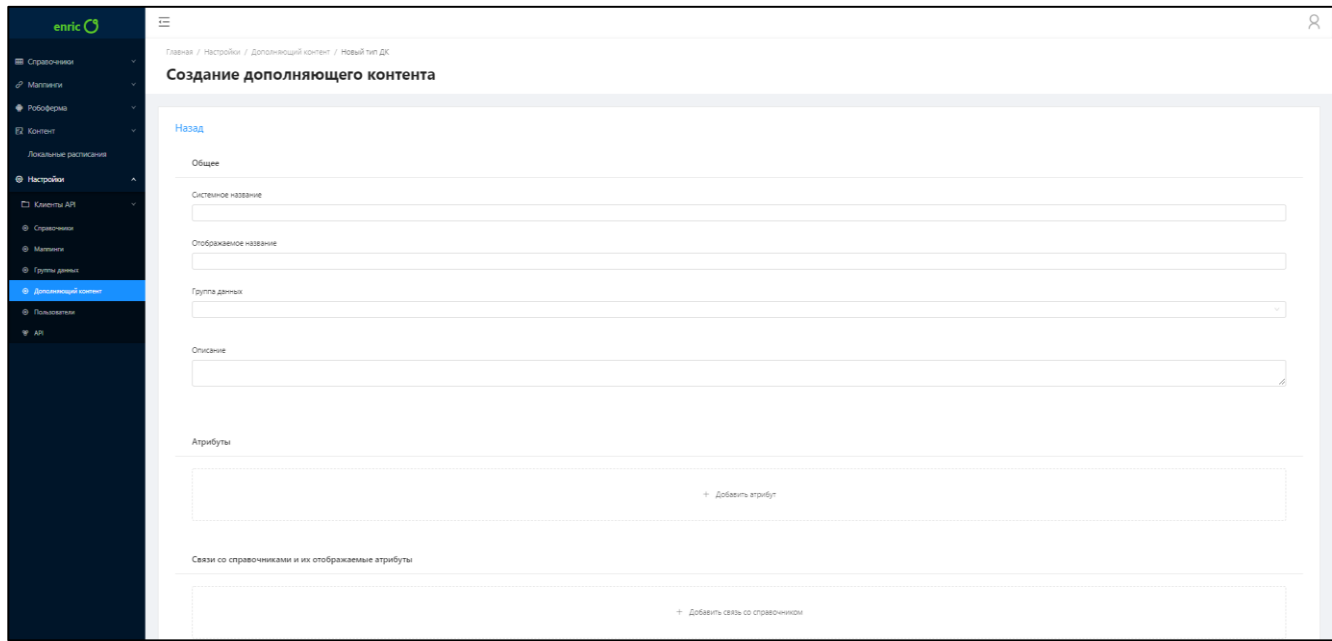

– создание нового дополняющего контента [\(Рисунок 43\)](#page-29-0);

Рисунок 43 – Создание нового дополняющего контента

<span id="page-29-0"></span>– просмотр деталей и редактирование дополняющего контента [\(Рисунок 44\)](#page-29-1);

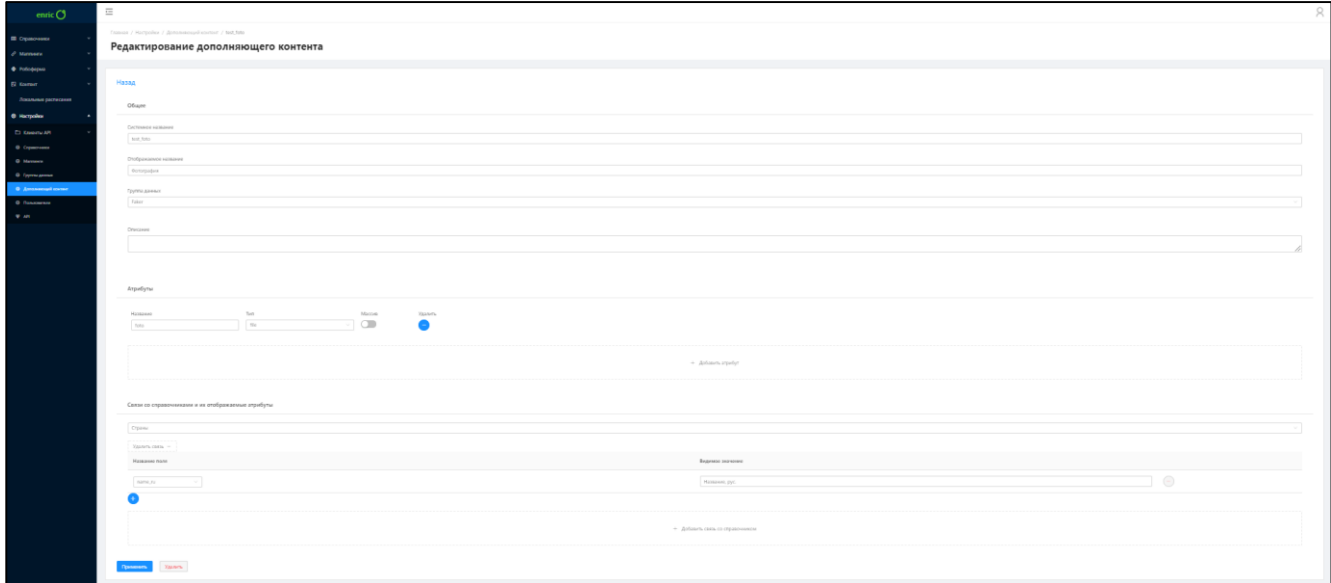

Рисунок 44 – Просмотр деталей и редактирование дополняющего контента

<span id="page-29-2"></span><span id="page-29-1"></span>– удаление дополняющего контента [\(Рисунок 45\)](#page-29-2);

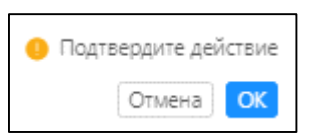

Рисунок 45 – Удаление дополняющего контента

4.8.8 Интерфейс «Дополняющий контент (управление записями)»

Интерфейс «Дополняющий контент (управление записями)» открывается выбором раздела «Контент» в меню [\(Рисунок 46\)](#page-30-0).

| enric <b>C</b>                              | $\equiv$ |                                              |                   |        |                     | $\beta$                                                                                                    |
|---------------------------------------------|----------|----------------------------------------------|-------------------|--------|---------------------|----------------------------------------------------------------------------------------------------|
| Е Справочники<br>$\mathcal O$ Матлинги      |          | Главная / Контент / dopkontent<br>dopkontent |                   |        |                     |                                                                                                    |
| • Робоферма<br>E2 Kontern<br>В исдк         |          | $\mathbf{x}$                                 | Всего: 16 записей |        | Поиск               | $Q_{\perp}$                                                                                                    |
| <b>E</b> Empty Types                        |          |                                              | Справочники       |        | Дополняющий контент |                                                                                                    |
| E2 Odacooca                                 |          | Название :                                   |                   | obl ÷  |                     |                                                                                                    |
| П Фотографии                                |          | The Monkey's Raincoat                        |                   | $\pm$  |                     |                                                                                                    |
| $Q$ ast AC<br>E2 type.with.two.dictionaries |          | What's Become of Waring                      |                   | $\sim$ |                     |                                                                                                    |
| $B$ Faker                                   |          | Of Mice and Men                              |                   | $\sim$ |                     |                                                                                                    |
| ⊟ квц                                       |          | Oh! To be in England                         |                   | $\sim$ |                     |                                                                                                    |
| Локальные расписания                        |          | Some Burled Caesar                           |                   | $\sim$ |                     |                                                                                                    |
| • Вастройки                                 |          | Ring of Bright Water                         |                   | $\sim$ |                     |                                                                                                    |
|                                             |          | The Moving Finger                            |                   | $\sim$ |                     |                                                                                                    |
|                                             |          | No Country for Old Men                       |                   | $\sim$ |                     |                                                                                                    |
|                                             |          | This Side of Paradise                        |                   | $\sim$ |                     |                                                                                                    |
|                                             |          | Beyond the Mexique Bay                       |                   | $\sim$ |                     |                                                                                                    |
|                                             |          |                                              |                   |        |                     | $\left\vert \left\langle \cdot\right\vert \right\vert$ $\left\vert 1\right\vert$ $\left\vert 2\right\vert$ $\left\vert >\right\vert$ $\left\vert 10/\text{cropas}u\right\vert$ $\left\vert \cdot\right\vert$ |

Рисунок 46 – Раздел «Дополняющий контент (управление записями)»

<span id="page-30-0"></span>Интерфейс «Справочники (управление записями)» предназначен для управления записями дополняющего контента. Интерфейс содержит таблицу со списком записей дополняющего контента с возможностью их поиска, сортировки и фильтрации. В интерфейсе реализованы следующее функции и возможности:

– просмотр и редактирование записи дополняющего контента [\(Рисунок 47\)](#page-30-1);

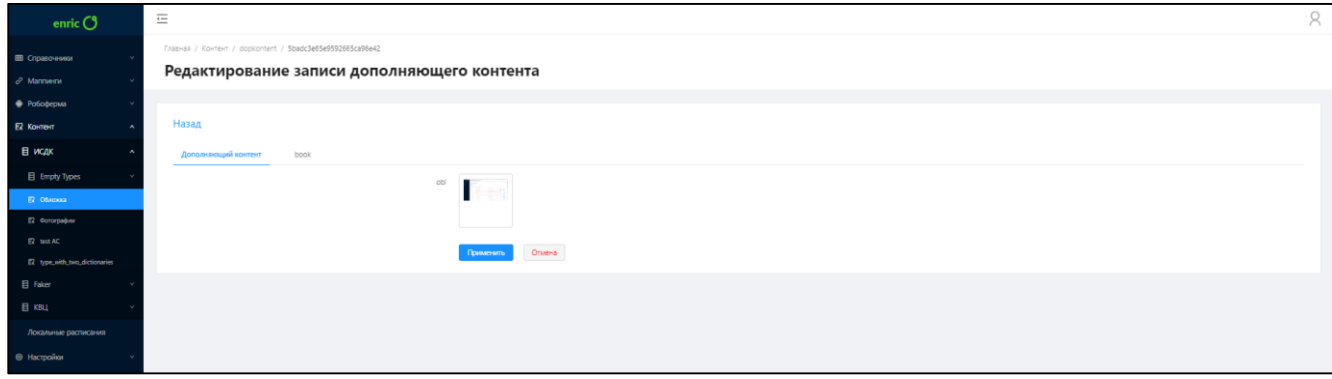

Рисунок 47 – Просмотр и редактирование записи дополняющего контента

<span id="page-30-1"></span>4.8.9 Интерфейс «API»

Интерфейс «API» открывается выбором раздела «API» в меню [\(Рисунок 48\)](#page-31-0).

| enric $O$                                       | $\equiv$                                       |                                                            |                 |           |                  | R                                                          |
|-------------------------------------------------|------------------------------------------------|------------------------------------------------------------|-----------------|-----------|------------------|------------------------------------------------------------|
| E Cirpanovessos<br>$O$ Маллинги                 | Главная / Настройки / Методы АРІ<br>Методы АРІ |                                                            |                 |           |                  |                                                            |
| Potobepus<br>EZ Kontert                         |                                                |                                                            |                 |           |                  |                                                            |
| Локальные расписания                            | Создать                                        |                                                            |                 |           |                  | Excripted noises<br>$\begin{array}{c} \square \end{array}$ |
| <b>© Настройки</b>                              | Название                                       | Aapec                                                      | Описание        | Системный | Проиндексировано |                                                            |
| <b>CI Knowma API</b>                            | suggest                                        | http://10.5.1.33:9292/info/V2/References/Suggests          | Описание метода | $\bullet$ | 16               |                                                            |
| © Справоченког<br>@ Marmeete                    | system ref area                                | http://10.5.1.33:9292/info/V2/System/References/Areas      | $\sim$          | ۰         |                  | $\bullet$                                                  |
| © Группы данных<br><b>©</b> Дополняющий контент | system_ref_mashinist                           | http://10.5.1.33:9292/info/V2/System/References/Mashinists | Die 1           | $\bullet$ |                  | $\bullet$                                                  |
| @ Пользователи<br><b>WAR</b>                    | system ref poezda                              | http://10.5.1.33:9292/info/V2/System/References/Poezdas    | $\sim$          | $\bullet$ |                  |                                                            |
|                                                 | system ref_rail_train                          | http://10.5.1.33:9292/info/V2/System/References/RailTrains | - 2             | $\bullet$ |                  | $\bullet$                                                  |
|                                                 | transfers                                      | http://10.5.1.33:9292/info/V2/References/Transfers         | City            | $\bullet$ | 78               |                                                            |
|                                                 | <b><i><u>SIBARGINA</u></i></b>                 | http://10.5.1.33:9292/info/V2/References/Suggests          | -               | $\bullet$ | 16.              |                                                            |
|                                                 |                                                |                                                            |                 |           |                  | 10 /странице                                               |

Рисунок 48 – Раздел «API»

<span id="page-31-0"></span>Интерфейс «API» предназначен для управления методами API. Интерфейс содержит таблицу со списком методов и возможностью их поиска. В интерфейсе реализованы следующее функции и возможности:

– создание метода API [\(Рисунок 49\)](#page-31-1);

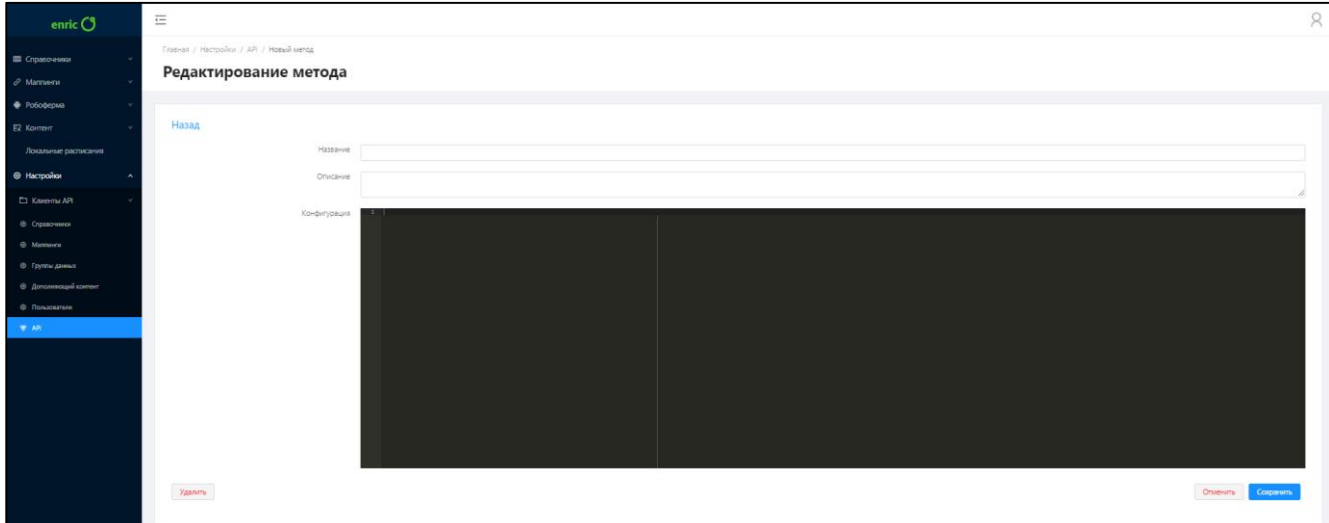

Рисунок 49 – Создание метода API

<span id="page-31-1"></span>– просмотр деталей и редактирование метода API [\(Рисунок 50\)](#page-32-0);

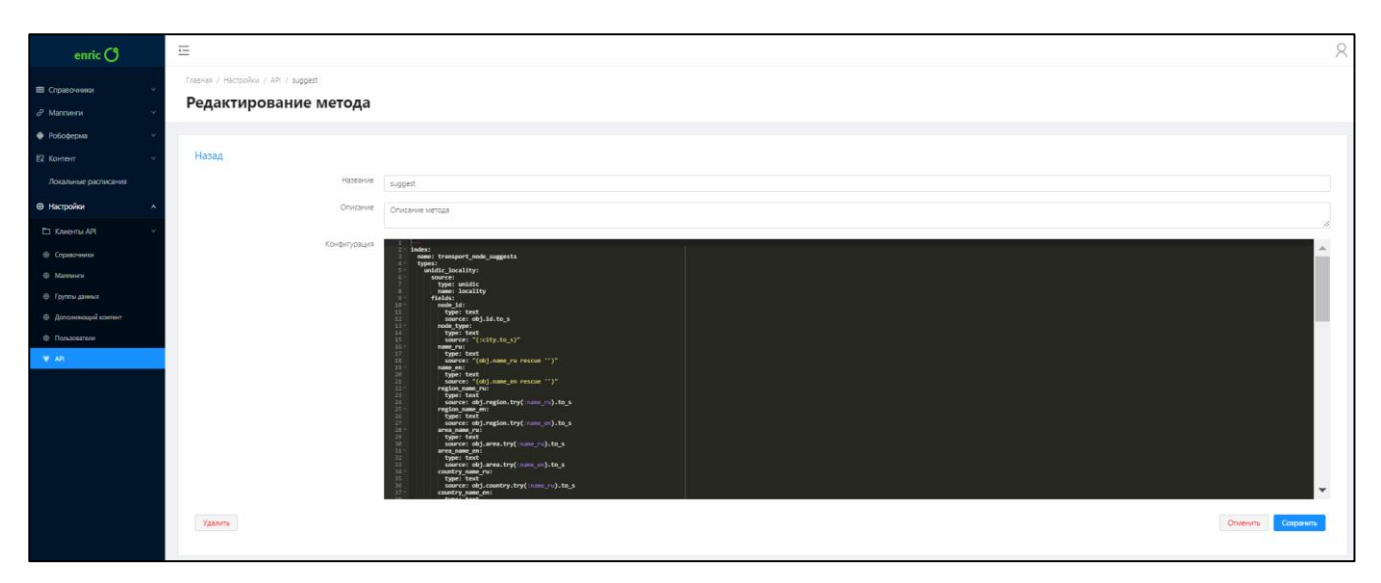

Рисунок 50 – Просмотр и редактирование метода API

<span id="page-32-0"></span>4.8.10 Интерфейс «Клиенты API»

Интерфейс «Клиенты API» открывается выбором раздела «Клиенты API» в меню.

Интерфейс «API» предназначен для мониторинга клиентов API. Интерфейс содержит таблицу со списком клиентов и возможностью их поиска, сортировки и фильтрации. В интерфейсе реализованы следующее функции и возможности:

– просмотр журнала обращений [\(Рисунок 51\)](#page-32-1);

| enric $\bigcirc$                     | $\equiv$                                                                 |                                   | $\beta$                     |
|--------------------------------------|--------------------------------------------------------------------------|-----------------------------------|-----------------------------|
| Е Справочники<br>$\partial$ Marmerni | Главная / Настройки / Клиенты АРГ / Журнал обращений<br>Журнал обращений |                                   |                             |
| Potobepus                            |                                                                          |                                   |                             |
| EZ Kontent<br>Локальные расписания   |                                                                          |                                   | Бистрый поиск:<br>$\alpha$  |
| <b>• Настройки</b>                   | Дата и время запроса :                                                   | АРГКЛЮЧ :                         | Meron :                     |
| П Клиенты АРІ                        | 25-09-2018 16:37:21                                                      | 322de30ee6b842d98ed7d04f6522d3fd  | /info/V2/References/Regions |
| <b>10</b> Журнал обращений           | 25-09-2018 16:37:21                                                      | 322de30ee6b842d98ed7d04f6522d3fd  | /info/V2/References/Regions |
| b Knowns API                         | 25-09-2018 16:37:21                                                      | 322de30ee6b842d98ed7d04f6522d3fd  | /info/V2/References/Regions |
| © Справочники<br>@ Marmerey          | 12-10-2018 13:24:43                                                      | dc57d18418a54a69928081aba4601c28  | /info/V2/References/Regions |
| © Группы данных                      | 12-10-2018 13:25:01                                                      | dc57d18418a54a69928081aba4601c28  | /info/V2/References/Regions |
| <b>©</b> Дополнующий компант         | 25-09-2018 16:37:21                                                      | 322de30ee6b842d98ed7d04f6522d3fd  | /info/V2/References/Regions |
| © Пользователи<br>$\Psi$ AR          | 25-09-2018 16:37:20                                                      | 322de30ee6b542d98ed7d04f6522d3fd  | /Info/V2/References/Regions |
|                                      | 25-09-2018 16:37:21                                                      | 322de30ee6b842d98ecf7d04f6522d3fd | /info/V2/References/Regions |
|                                      | 25-09-2018 16:37:21                                                      | 322de30ee6b842d98ed7d04f6522d3fd  | /info/V2/References/Regions |
|                                      | 25-09-2018 16:37:21                                                      | 322de30ee6b842d98ed7d04f6522d3fd  | /info/V2/References/Regions |
|                                      |                                                                          |                                   |                             |

Рисунок 51 – Просмотр журнала обращений

<span id="page-32-1"></span>– просмотр клиентов API [\(Рисунок 52\)](#page-33-0);

| enric $O$                                            | $\equiv$                                         |                     |                     | R                         |
|------------------------------------------------------|--------------------------------------------------|---------------------|---------------------|---------------------------|
| П Справочники<br>$\mathcal O$ Mannenn                | Главная / Настройки / Клиенты АРІ<br>Клиенты API |                     |                     |                           |
| • Робоферма<br>E2 Kontent<br>Локальные расписания    |                                                  |                     |                     | Быстрый поиск<br>$\alpha$ |
| • Настройки                                          | АРІ ключ ≑                                       | Действует с :       | Действует до ≑      |                           |
| <b>C1 Kniverma API</b>                               | 322de30ee6b842d98ed7d04f6522d3fd                 | 25-10-2018 16:37:20 | 25-11-2018 16:37:20 |                           |
| <b>В Журнал обращений</b>                            | dc57d18418a54a69928081aba4601c28                 | 01-09-2018 03:00:00 | 25-11-2018 16:37:20 |                           |
| <b>b</b> Karema API                                  | ab6de5048ce649f1888f3ca2f932dd6f                 | 25-07-2018 16:37:19 | 25-08-2018 16:37:19 |                           |
| © Справочники<br><b>6 Marmers</b><br>© Группы данных |                                                  |                     |                     | 10 /странице у            |
| <b>© Дополняющий контакт</b>                         |                                                  |                     |                     |                           |
| • Пользователи                                       |                                                  |                     |                     |                           |
| <b>TP API</b>                                        |                                                  |                     |                     |                           |

<span id="page-33-0"></span>Рисунок 52 – Просмотр клиентов API